# **OMRON**

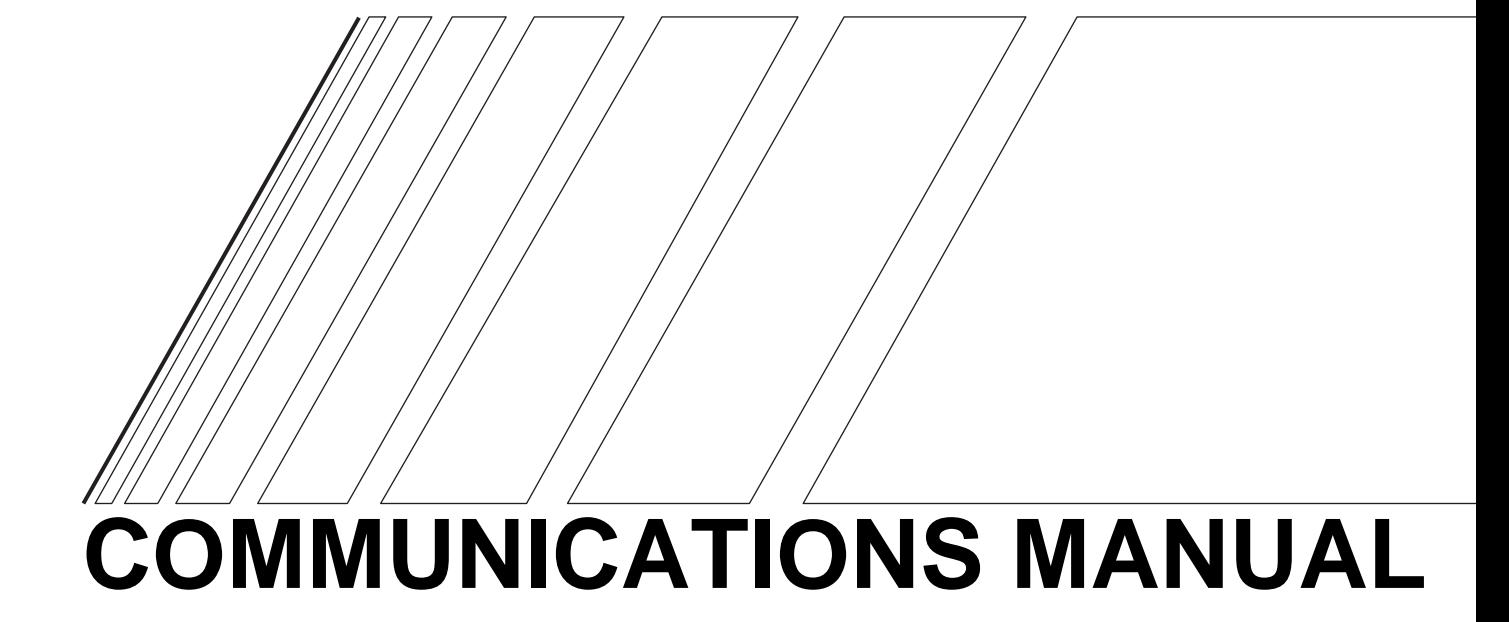

# **EasySpeed 3G3JE**

**Compact Simplified Inverters**

### **Preface**

Thank you for choosing this 3G3JE-series Compact Simplified Inverter. This Communications Manual describes Inverter communications specifications and communications setting methods.

Serial communications using the CompoWay/F communications format are supported by 3G3JE Inverters with Communications. This Communications Manual describes Inverter communications. For information on 3G3JE installation, wiring, and operating methods, refer to the 3G3JE User's Manual.

- This manual is to be delivered to the final end user of the product.
- After reading the manual, always keep it close at hand for reference when operating the Inverter.
- Every effort has been made to provide detailed specifications, information on functions, and interrelationships between them. Assume that anything not described in this manual cannot be performed.
- This manual is intended for the following personnel, who are assumed to have sufficient knowledge of electrical systems (i.e., an electrical engineer or the equivalent).
	- Personnel in charge of introducing control devices
	- Personnel designing the control system
	- Personnel installing and connecting control devices
	- Personnel managing the site where the Inverter is used

#### **OMRON, 2006**

All rights reserved. No part of this publication may be reproduced, stored in a retrieval system, or transmitted, in any form, or by any means, mechanical, electronic, photocopying, recording, or otherwise, without the prior written permission of OMRON.

No patent liability is assumed with respect to the use of the information contained herein. Moreover, because OMRON is constantly striving to improve its high-quality products, the information contained in this manual is subject to change without notice. Every precaution has been taken in the preparation of this manual. Nevertheless, OMRON assumes no responsibility for errors or omissions. Neither is any liability assumed for damages resulting from the use of the information contained in this publication.

# **Read and Understand this Manual**

Please read and understand this manual before using the products. Please consult your OMRON representative if you have any questions or comments.

# **Warranty and Limitations of Liability**

#### **WARRANTY**

OMRON's exclusive warranty is that the products are free from defects in materials and workmanship for a period of one year (or other period if specified) from date of sale by OMRON.

OMRON MAKES NO WARRANTY OR REPRESENTATION, EXPRESS OR IMPLIED, REGARDING NON-INFRINGEMENT, MERCHANTABILITY, OR FITNESS FOR PARTICULAR PURPOSE OF THE PRODUCTS. ANY BUYER OR USER ACKNOWLEDGES THAT THE BUYER OR USER ALONE HAS DETERMINED THAT THE PRODUCTS WILL SUITABLY MEET THE REQUIREMENTS OF THEIR INTENDED USE. OMRON DISCLAIMS ALL OTHER WARRANTIES, EXPRESS OR IMPLIED.

#### **LIMITATIONS OF LIABILITY**

OMRON SHALL NOT BE RESPONSIBLE FOR SPECIAL, INDIRECT, OR CONSEQUENTIAL DAMAGES, LOSS OF PROFITS OR COMMERCIAL LOSS IN ANY WAY CONNECTED WITH THE PRODUCTS, WHETHER SUCH CLAIM IS BASED ON CONTRACT, WARRANTY, NEGLIGENCE, OR STRICT LIABILITY.

In no event shall the responsibility of OMRON for any act exceed the individual price of the product on which liability is asserted.

IN NO EVENT SHALL OMRON BE RESPONSIBLE FOR WARRANTY, REPAIR, OR OTHER CLAIMS REGARDING THE PRODUCTS UNLESS OMRON'S ANALYSIS CONFIRMS THAT THE PRODUCTS WERE PROPERLY HANDLED, STORED, INSTALLED, AND MAINTAINED AND NOT SUBJECT TO CONTAMINATION, ABUSE, MISUSE, OR INAPPROPRIATE MODIFICATION OR REPAIR.

# **Application Considerations**

#### **SUITABILITY FOR USE**

OMRON shall not be responsible for conformity with any standards, codes, or regulations that apply to the combination of products in the customer's application or use of the products.

At the customer's request, OMRON will provide applicable third party certification documents identifying ratings and limitations of use that apply to the products. This information by itself is not sufficient for a complete determination of the suitability of the products in combination with the end product, machine, system, or other application or use.

The following are some examples of applications for which particular attention must be given. This is not intended to be an exhaustive list of all possible uses of the products, nor is it intended to imply that the uses listed may be suitable for the products:

- Outdoor use, uses involving potential chemical contamination or electrical interference, or conditions or uses not described in this manual.
- Nuclear energy control systems, combustion systems, railroad systems, aviation systems, medical equipment, amusement machines, vehicles, safety equipment, and installations subject to separate industry or government regulations.
- Systems, machines, and equipment that could present a risk to life or property.

Please know and observe all prohibitions of use applicable to the products.

NEVER USE THE PRODUCTS FOR AN APPLICATION INVOLVING SERIOUS RISK TO LIFE OR PROPERTY WITHOUT ENSURING THAT THE SYSTEM AS A WHOLE HAS BEEN DESIGNED TO ADDRESS THE RISKS, AND THAT THE OMRON PRODUCTS ARE PROPERLY RATED AND INSTALLED FOR THE INTENDED USE WITHIN THE OVERALL EQUIPMENT OR SYSTEM.

#### **PROGRAMMABLE PRODUCTS**

OMRON shall not be responsible for the user's programming of a programmable product, or any consequence thereof.

# **Disclaimers**

#### **CHANGE IN SPECIFICATIONS**

Product specifications and accessories may be changed at any time based on improvements and other reasons.

It is our practice to change model numbers when published ratings or features are changed, or when significant construction changes are made. However, some specifications of the products may be changed without any notice. When in doubt, special model numbers may be assigned to fix or establish key specifications for your application on your request. Please consult with your OMRON representative at any time to confirm actual specifications of purchased products.

#### **DIMENSIONS AND WEIGHTS**

Dimensions and weights are nominal and are not to be used for manufacturing purposes, even when tolerances are shown.

#### **PERFORMANCE DATA**

Performance data given in this manual is provided as a guide for the user in determining suitability and does not constitute a warranty. It may represent the result of OMRON's test conditions, and the users must correlate it to actual application requirements. Actual performance is subject to the OMRON Warranty and Limitations of Liability.

#### **ERRORS AND OMISSIONS**

The information in this manual has been carefully checked and is believed to be accurate; however, no responsibility is assumed for clerical, typographical, or proofreading errors, or omissions.

#### **COPYRIGHT AND COPY PERMISSION**

This document shall not be copied for sales or promotions without permission. This document is protected by copyright and is intended solely for use in conjunction with the product. Please notify us before copying or reproducing this document in any manner, for any other purpose. If copying or transmitting this document to another, please copy or transmit it in its entirely.

### **Safety Precautions**

#### ● **Indications and Meanings of Safety Information**

The following precautions and signal words are used to provide information to ensure the safe use of the 3G3JE Inverter. The information provided here is vital to safety. Always observe the precautions provided.

#### **Meanings of Signal Words**

The following signal words are used in this manual.

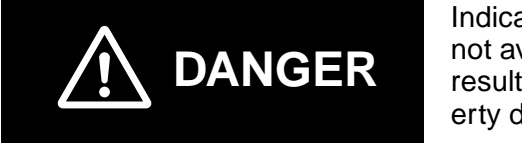

Indicates an imminently hazardous situation which, if not avoided, is likely to result in serious injury or may result in death. Additionally there may be severe property damage.

(There are no alert statements with "DANGER" contained in this manual.)

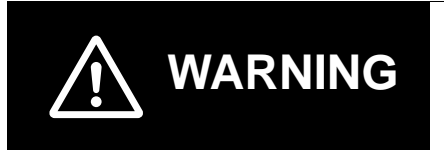

Indicates a potentially hazardous situation which, if not avoided, will result in minor or moderate injury, or may result in serious injury or death. Additionally there may be significant property damage.

(There are no alert statements with "WARNING" contained in this manual.)

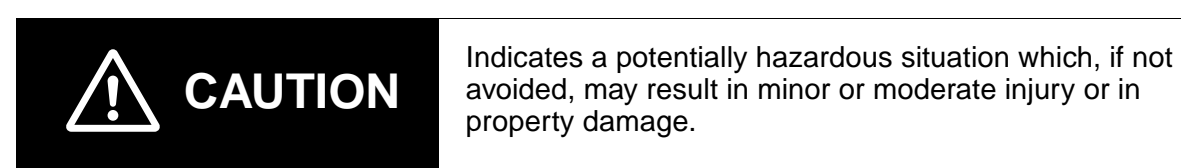

#### **Meanings of Alert Symbols**

The following alert symbols are used in this manual.

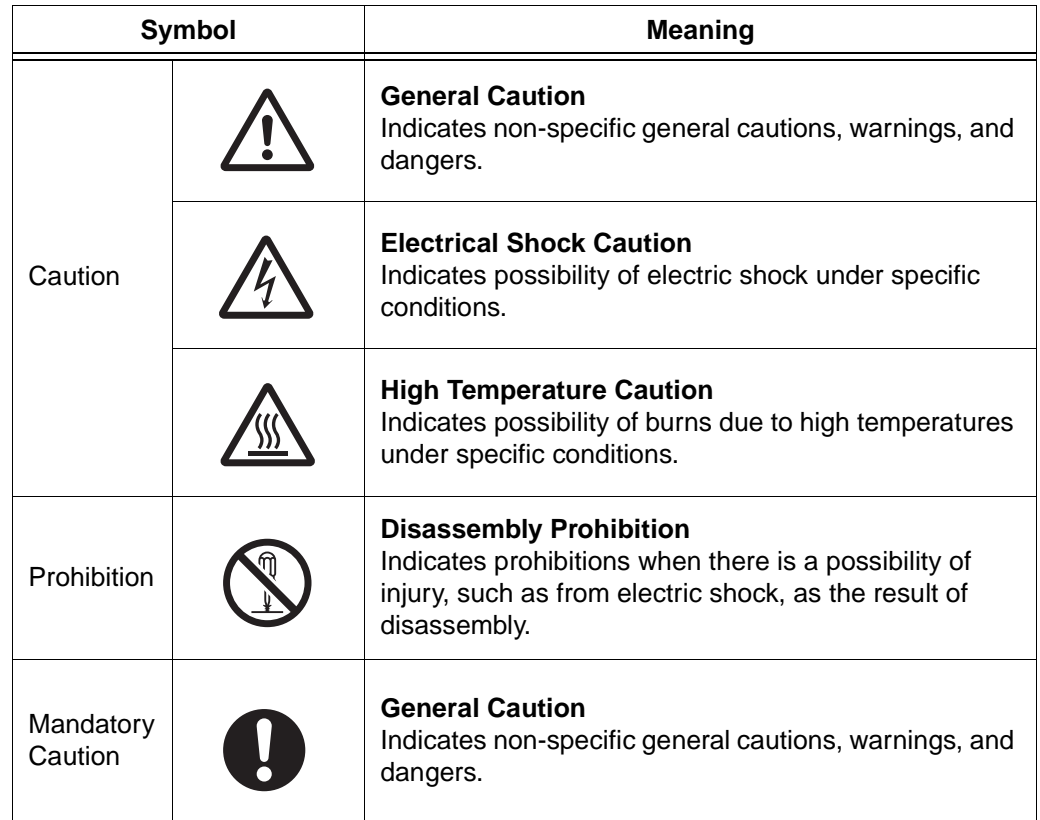

#### **Alert Statements in this Manual**

The following alert statements apply to the products in this manual. Each alert statement also appears at the locations needed in this manual to attract your attention.

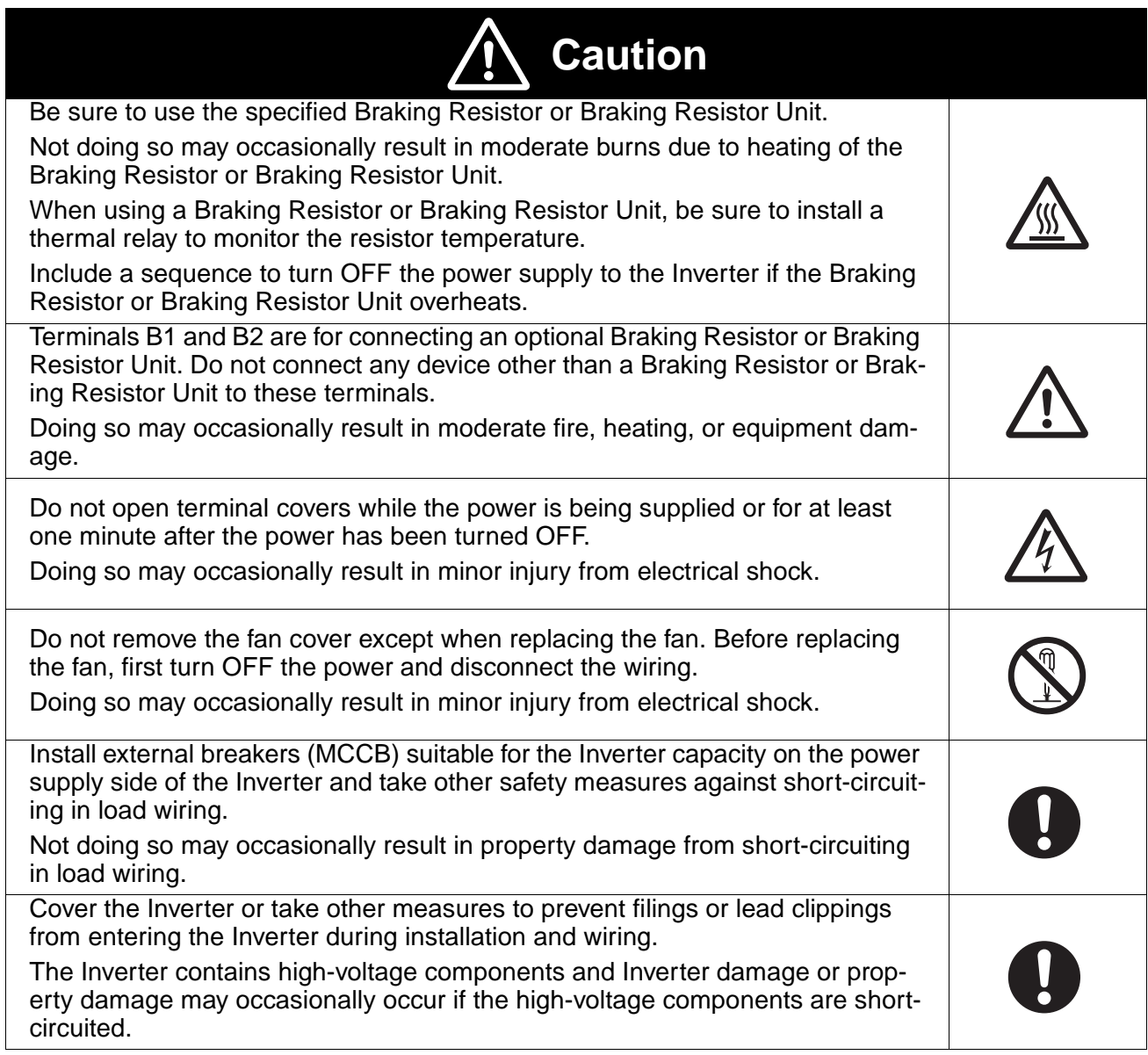

# **Precautions for Safe Use**

#### ■ **Installation and Storage Environment**

- Do not store, install, or operate the product in any of the following locations.
	- Locations subject to direct sunlight.
	- Locations subject to temperatures outside the range specified in the specifications.
	- Locations subject to humidity outside the range specified in the specifications.
	- Locations subject to condensation resulting from severe changes in temperature.
	- Locations subject to corrosive or flammable gases.
	- Locations subject to exposure to combustibles.
	- Locations subject to dust (especially iron dust) or salts.
	- Locations subject to exposure to water, oil, or chemicals.
	- Locations subject to shock or vibration.

#### ■ **Transporting, Installation, and Wiring**

- Always use the original shipping box when transporting the Inverter.
- Do not apply excessive shock to the Inverter or drop the Inverter. The Inverter may malfunction or may be damaged.
- Do not connect an AC power supply voltage to the U, V, and W output terminals. Doing so will damage the Inverter.
- Do not connect any load other than a three-phase inductive motor to the U, V, and W output terminals.
- Do not connect an AC power supply voltage to the control I/O terminals. Doing so will damage the Inverter.
- Use 600-V polyvinyl chloride (PVC) cable with a wire size of 0.75 to 2 mm<sup>2</sup> to wire the main circuit terminals. Also, tighten the terminal screws on the terminal block to a torque of 0.8 to 1.0 N·m.
- Take appropriate and sufficient shielding countermeasures when installing systems in the following locations. Not doing so may result in malfunction or equipment damage.
	- Locations subject to static electricity or other forms of noise.
	- Locations subject to strong electromagnetic fields and magnetic fields.
	- Locations close to power lines.

#### ■ **Operation and Maintenance**

- This Inverter can be set to operate from low speed to high speed. Operate the Inverter only after sufficiently confirming the allowable range for the motor installation being used.
- Take measures to assure safety before performing maintenance or inspection, or replacing components.

# **Precautions for Correct Use**

#### ■ **Installation**

• Mount the product vertically on a wall or on a DIN Track. Leave the prescribed space between this product and the control panel surface and other devices.

#### ■ Main Circuit Power Supply

• Use a three-phase, 200 to 230 V, 50/60 Hz power supply.

#### ■ **Operation after Power Interruptions**

• If continuing operation is selected for the momentary power interruption restart selection parameter (P09), the system may unexpectedly start operation after a momentary power interruption is reset. Exercise suitable caution.

#### ■ **Operation Command Selection**

• If the operation command selection parameter (P10) is set to "PLC" to enable using the control circuit terminal inputs (STF and STR), the motor may start operation when the power supply is turned ON or an alarm is reset if the control circuit terminals are left ON. Exercise suitable caution. Also, if signals are checked during operation and a voltage is incorrectly applied to the control circuit terminals, the motor may start moving unexpectedly. Always check safety before performing signal checks.

#### <span id="page-10-2"></span>■ **Motor Overheating Protection (Electronic Thermal)**

<span id="page-10-1"></span>• The Inverter uses an electronic thermal to protect the motor from overheating. Set the rated current of the motor in the rated motor current parameter (P01). If more than one motor is operated with one Inverter, set the rated motor current parameter (P01) to 0.0 to disable motor overload detection, and install a thermal relay between the Inverter and each motor. Set the thermal relay to the nameplate current at 50 Hz and to 1.1 times the nameplate current at 60 Hz.

#### <span id="page-10-0"></span>■ **EEPROM Life**

• The EEPROM has a limited life. Use RAM mode when using communications or other methods to frequently write data.

#### ■ **Disposing of the Inverter**

• Observe all applicable legal requirements when disposing of the Inverter.

# **About this Manual**

This manual is divided into the chapters described in the following table. Understanding how information is organized will enable you to use the manual more efficiently.

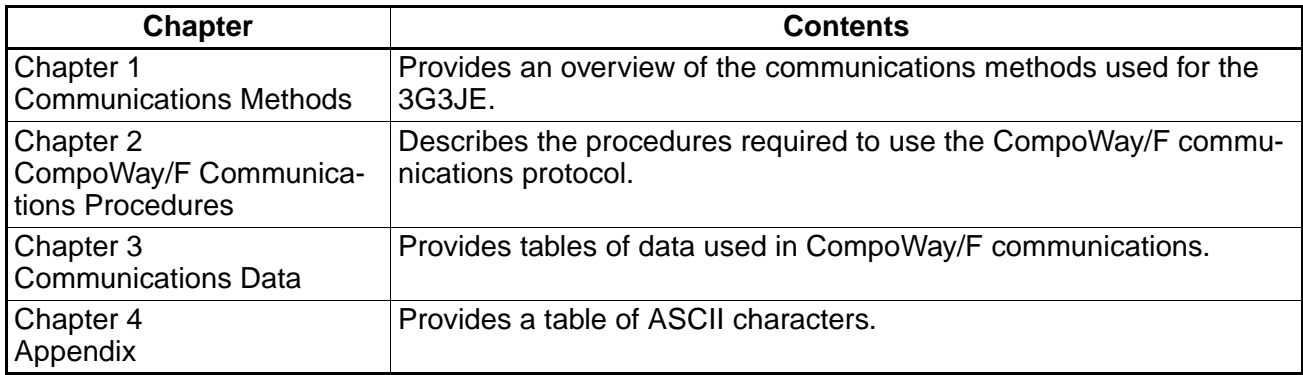

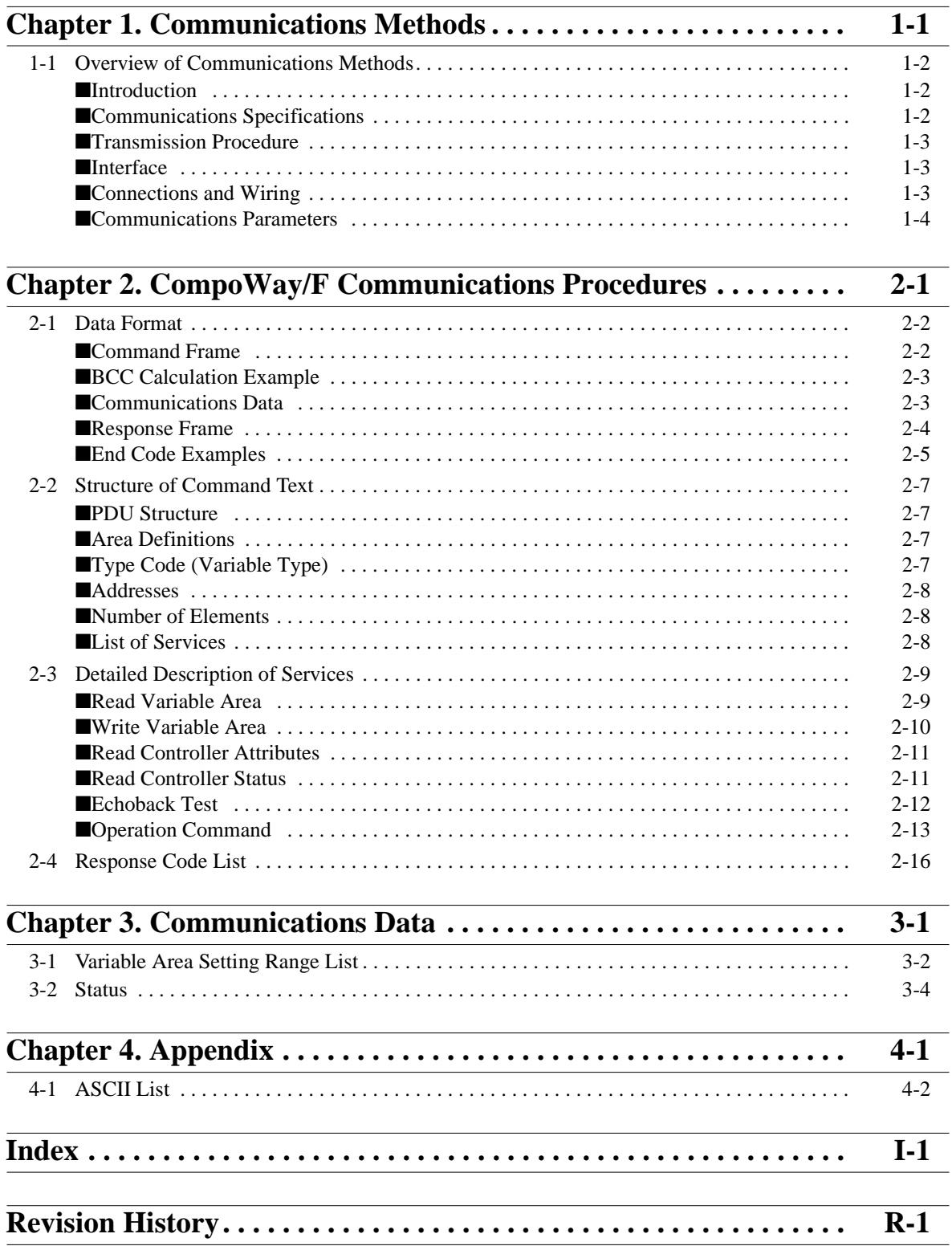

# **Chapter 1**

# <span id="page-13-0"></span>**Communications Methods**

[1-1 Overview of Communications Methods](#page-14-0)

#### <span id="page-14-0"></span>**1-1 Overview of Communications Methods**

#### <span id="page-14-4"></span><span id="page-14-1"></span>■ **Introduction**

3G3JE Inverters with Communications (referred to as "Communications Models") use communications to monitor set values and make settings. In addition, programs for communications are created at the Inverter's host computer (e.g., a personal computer), and the host computer is used to read and write data, send operation commands, and change the setup area. Therefore the description provided here is from the viewpoint of the host computer.

CompoWay/F is OMRON's standard communications protocol for general serial communications. This protocol uses a standard frame format, as well as commands conforming to the well-established FINS\* commands used for OMRON PLCs. This simplifies communications between the host computer and components.

\*FINS (Factory Interface Network Service)

<span id="page-14-3"></span>The FINS protocol provides message communications between controllers in OMRON FA networks.

#### ● **The 3G3JE supports the following communications functions.**

- Reading/writing parameters
- Operation commands
- Changing the setup area

#### <span id="page-14-5"></span><span id="page-14-2"></span>■ **Communications Specifications**

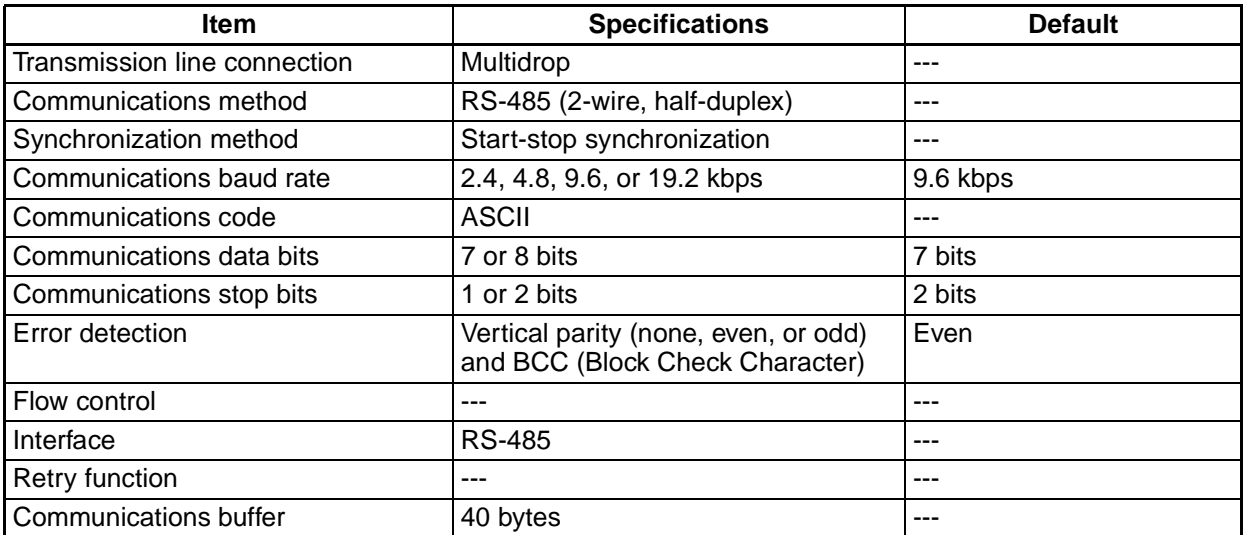

#### <span id="page-15-5"></span><span id="page-15-0"></span>■ **Transmission Procedure**

When the host computer transmits a command frame, the 3G3JE transmits a response frame that corresponds to the command frame. A single response frame is returned for each command frame. The following diagram shows the operation of the command and response frames.

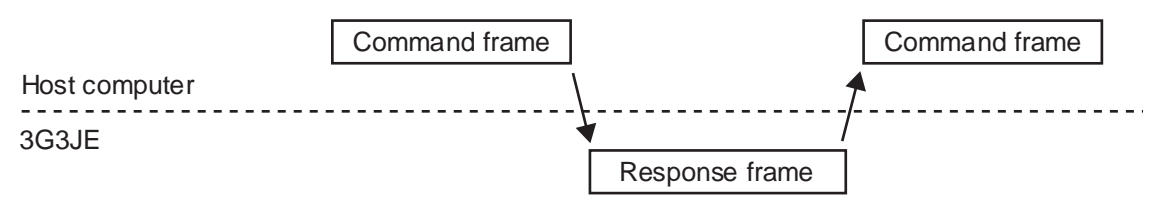

**Note** Allow a wait time of at least 2 ms before the next command is sent after the host computer receives a response from the 3G3JE.

#### <span id="page-15-4"></span><span id="page-15-1"></span>■ **Interface**

A K3SC Interface Converter is recommended for RS-485/RS-232C (or USB) interface conversion.

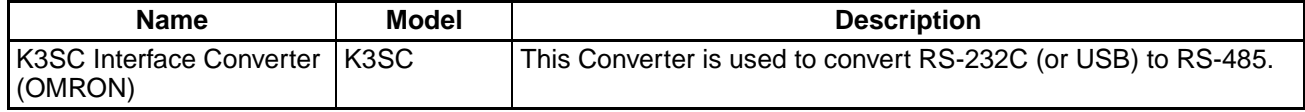

#### <span id="page-15-2"></span>■ **Connections and Wiring**

#### <span id="page-15-3"></span>● **Connections**

- Make the connections according to the host computer and 3G3JE communications specifications.
- The connection format can be either 1:1 or 1:N.
- Up to 32 nodes including the host computer can be connected in a 1:N system.
- When connecting in a 1:N system, make sure that the communications specifications are the same for all the nodes that are connected. In addition, set a communications unit number for each node. (For details, refer to the communications setting items for the communications unit number setting.)
- Use shielded twisted-pair cable for RS-485 signal wires.

#### <span id="page-15-6"></span>● **Wiring**

- The total cable length is 500 m max.
- Use shielded twisted-pair cable with a wires size of AWG24 to AWG16.
- Do not solder the ends of power lines. Doing so may result in faulty contact.
- For ease of wiring and enhanced reliability, it is recommended that solderless terminals be crimped to the control circuit wires.
- When solderless terminals are not used, the end of each wire for the control lines must be stripped for approximately 6 mm.
- Cover the shield with tape so that the shield will not come into contact with other signal wires or machines.

#### <span id="page-16-11"></span>● **Applicable Line Wire Size, Terminal Screws, and Torque**

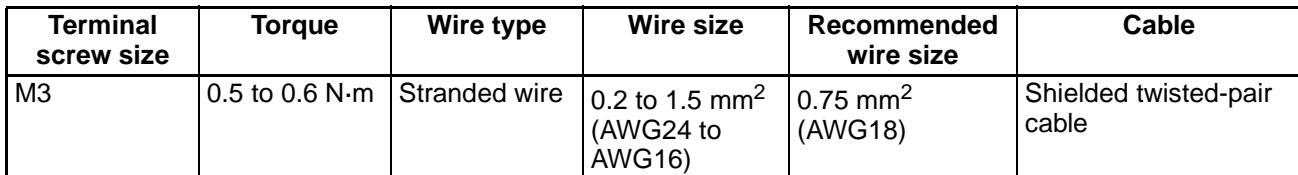

**Note** For details on solderless terminal sizes and wiring methods, refer to the User's Manual.

#### ● **Wiring Diagram**

<span id="page-16-12"></span>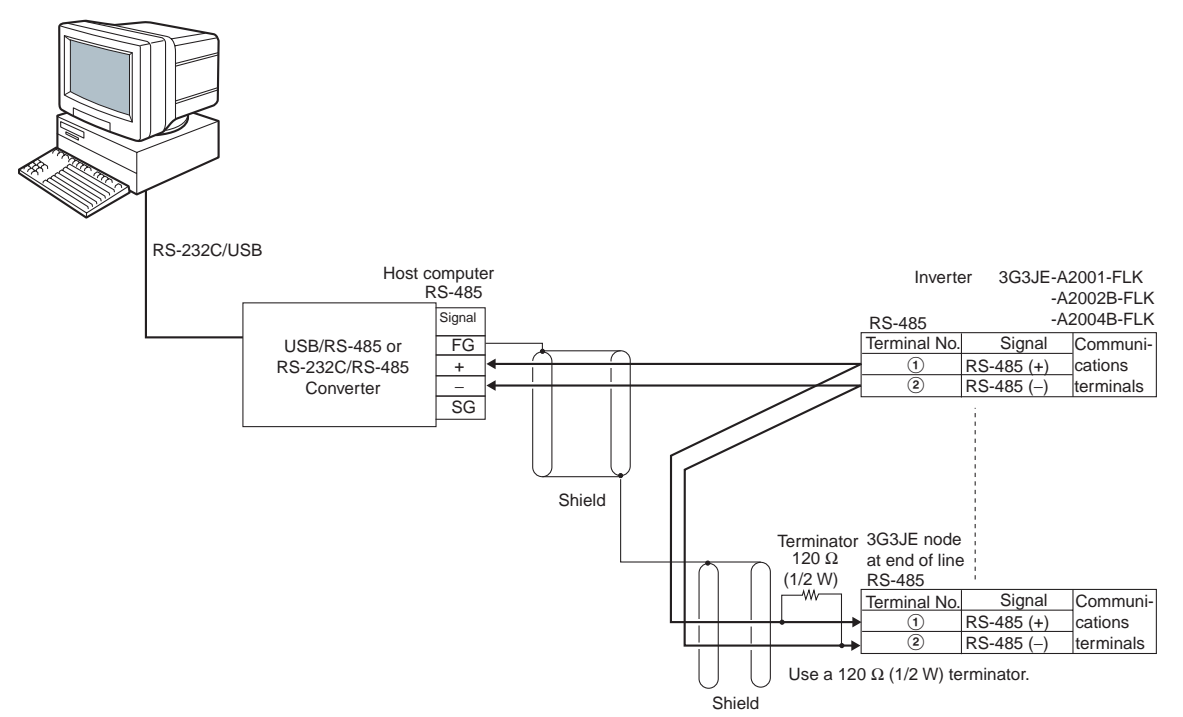

**Note** For information on wiring between the USB/RS-485 or RS-232C/RS-485 Converter and the host computer, refer to the manual for the Converter.

#### <span id="page-16-0"></span>■ **Communications Parameters**

With 3G3JE Communications Models (RS-485), communications parameters (communications unit number, baud rate, data length, stop bits, and parity) can be set. The following table shows the communications parameters and their setting ranges.

<span id="page-16-10"></span><span id="page-16-9"></span><span id="page-16-8"></span><span id="page-16-7"></span><span id="page-16-6"></span><span id="page-16-5"></span><span id="page-16-4"></span><span id="page-16-3"></span><span id="page-16-2"></span><span id="page-16-1"></span>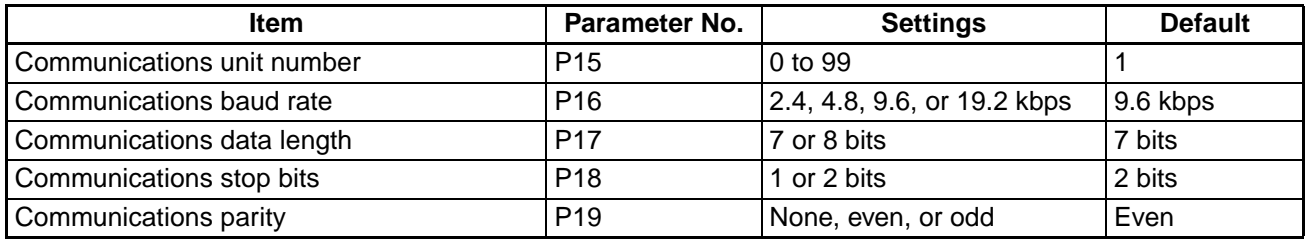

#### ● **Communications Unit Number**

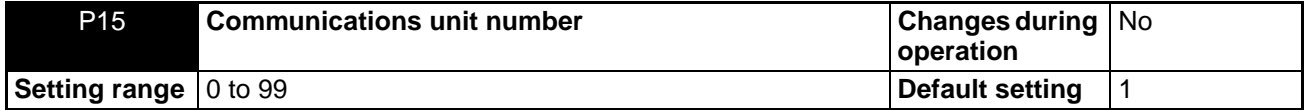

To communicate with the host computer, set a unit number for each Inverter so that the Inverters can be recognized by the host computer. The unit number can be set to an integer value between 0 and 99.

- **Note** When communicating with multiple Inverters, do not set the same unit number for more than one Inverter. If the same unit number is set for more than one node, the system will not operate correctly.
- Up to 32 nodes including the host computer can be connected in a 1:N system.
- When connecting a 1:N system, make sure that the communications specifications are the same for all the node that are connected. In addition, set a unique communications unit number for each node.

#### ● **Communications Baud Rate**

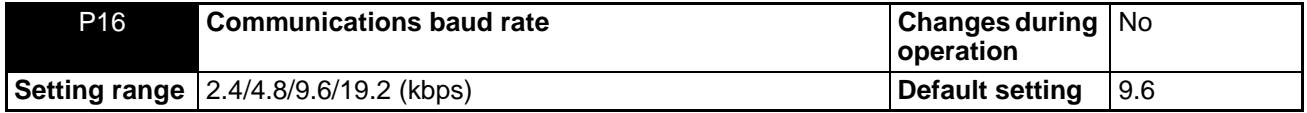

This parameter sets the baud rate for communications with the host computer. The communications baud rate settings are as follows:

2.4 (2,400 bps), 4.8 (4,800 bps), 9.6 (9,600 bps), and 19.2 (19,200 bps).

#### ● **Communications Data Length**

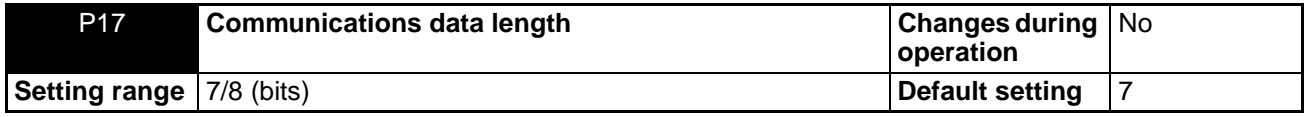

This parameter sets the number of communications data bits. Set either "7 bits" or "8 bits."

#### ● **Communications Stop Bits**

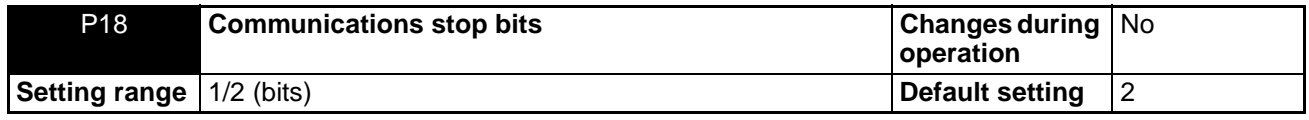

This parameter sets the number of communications stop bits. Set either "1 bit" or "2 bits."

#### ● **Communications Parity**

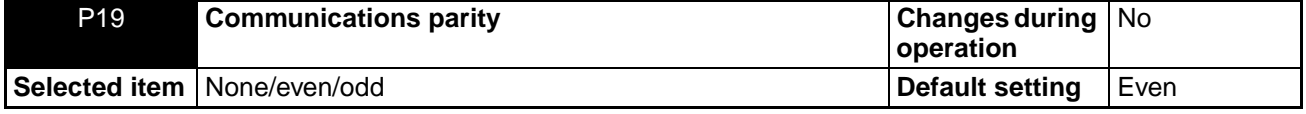

This parameter sets the communications parity. Set the parity to "none," "even," or "odd."

#### ● **Communications Settings and Operation**

With 3G3JE Communications Models, communications parameters are set in the initial settings mode. Before communicating with the 3G3JE, use the Digital Operator keys to set all of the parameters. For details on making settings other than communications parameters, refer to the 3G3JE User's Manual.

- While the motor is stopped, the mode can be changed from RUN mode or adjustment mode to initial settings mode at any time by pressing the Mode Key for one second or longer.
- The mode can be changed from initial settings mode to RUN mode by pressing the Mode Key for one second or longer while a parameter name (P01 to P21) is displayed. (To display a parameter name, press the Enter Key while the set value is displayed.)
- After a set value has been changed, it goes into effect when the mode is changed to RUN mode. If the power is turned OFF while a parameter is being set and before RUN mode is entered, the changed set value will be lost.

#### **Moving to Communications Parameters**

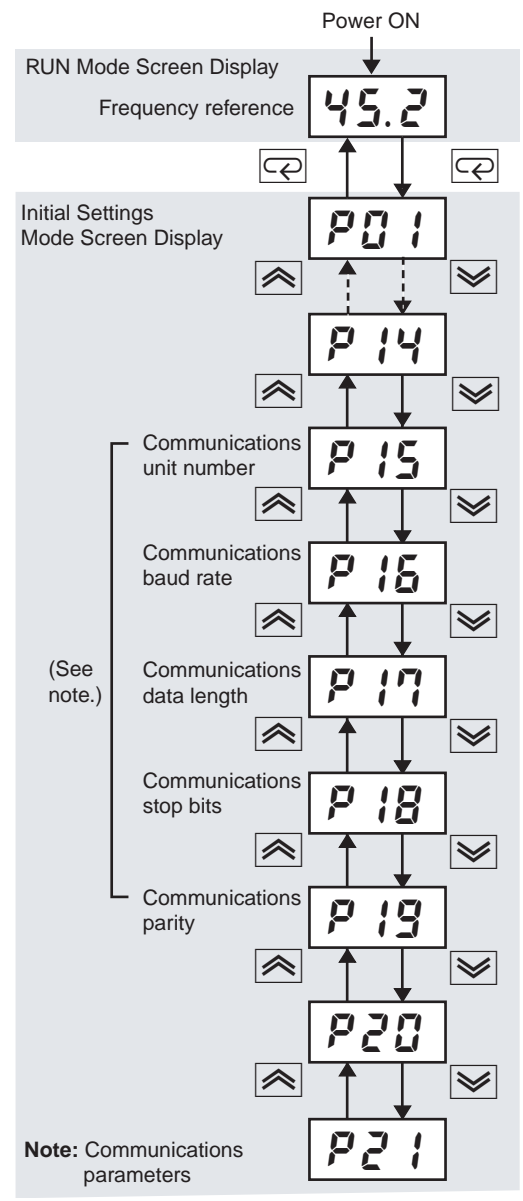

When the power is turned ON, the data display and indicators (setting and monitoring indicators) will all light, and then the present frequency reference be displayed on the data display.

When the Mode Key is pressed for 1 s or longer, the mode will change<br>from RUN mode to initial settings mode, and P*DI* I will appear on the data display.

Use the Increment and Decrement Keys to move to parameters P15 to P19. (The parameter that is to be set will be displayed.)

#### **Example: Setting Communications Parameters**

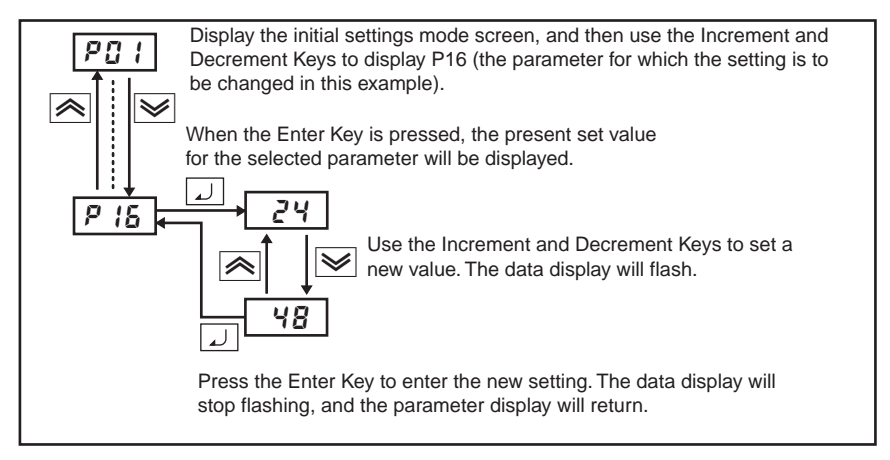

# **Chapter 2**

# <span id="page-21-0"></span>**CompoWay/F Communications Procedures**

- [2-1 Data Format](#page-22-0)
- [2-2 Structure of Command Text](#page-27-0)
- [2-3 Detailed Description of Services](#page-29-0)
- [2-4 Response Code List](#page-36-0)

#### <span id="page-22-5"></span><span id="page-22-0"></span>**2-1 Data Format**

This section describes the procedures for communications according to the CompoWay/F protocol.

- Hexadecimal values are expressed by adding the prefix H' before the number, e.g., H'02.
- Numbers shown without the H' prefix are ASCII characters. (For a table of ASCII codes, refer to the appendix.)
- The number underneath each item in a frame indicates the number of bytes.

#### <span id="page-22-1"></span>■ **Command Frame**

<span id="page-22-3"></span>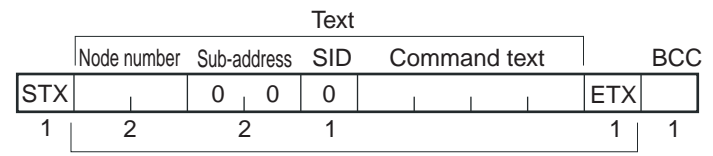

<span id="page-22-4"></span>BCC calculation range

<span id="page-22-10"></span><span id="page-22-9"></span><span id="page-22-8"></span><span id="page-22-7"></span><span id="page-22-6"></span><span id="page-22-2"></span>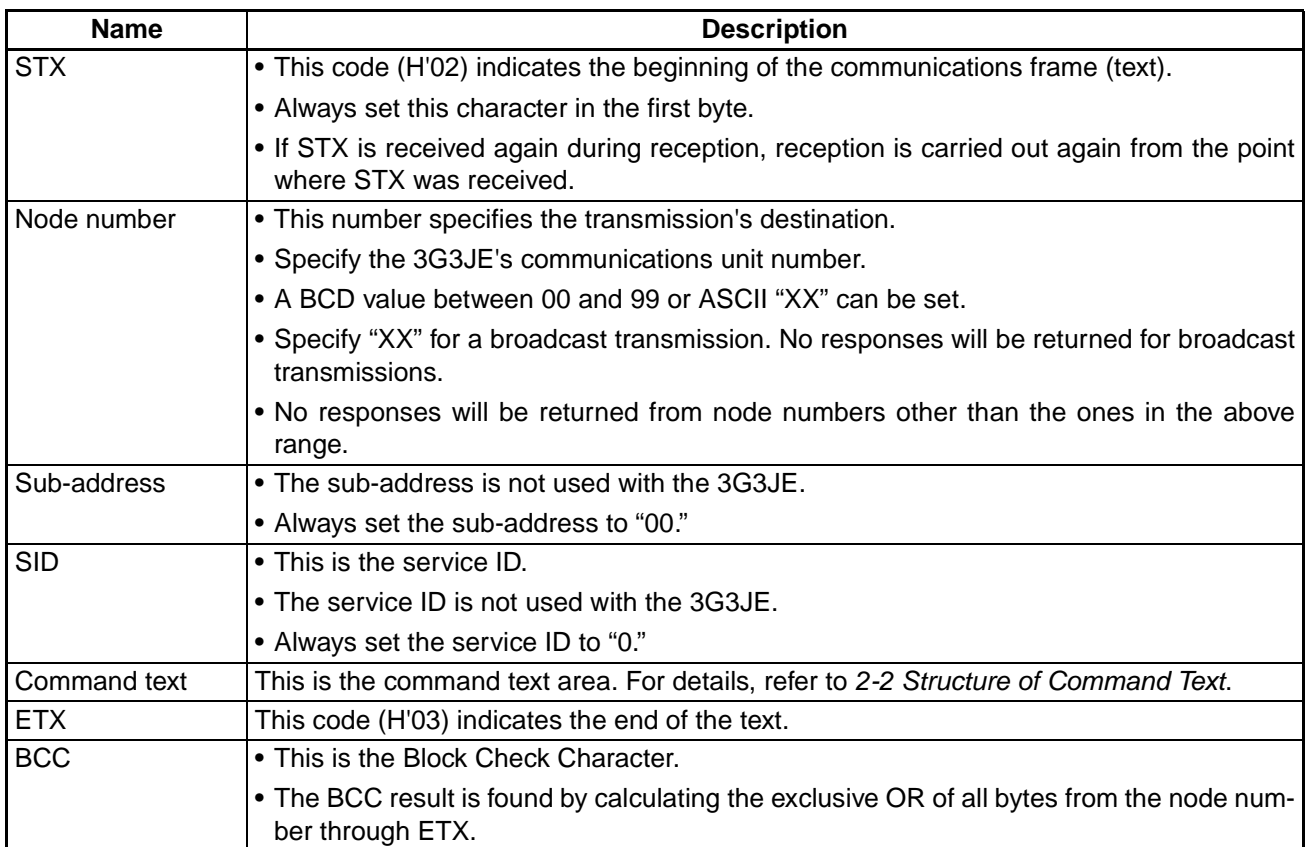

#### <span id="page-23-0"></span>■ **BCC Calculation Example**

The BCC (Block Check Character) is determined by calculating the exclusive OR of the bytes from the node number through ETX. The 8-bit result is written to the BCC byte at the end of the frame.

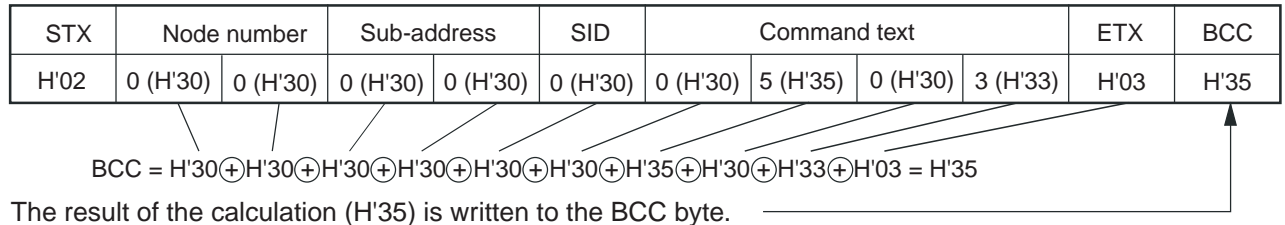

 $The  $\theta$$  symbols indicate exclusive OR operations.

#### <span id="page-23-2"></span><span id="page-23-1"></span>■ **Communications Data**

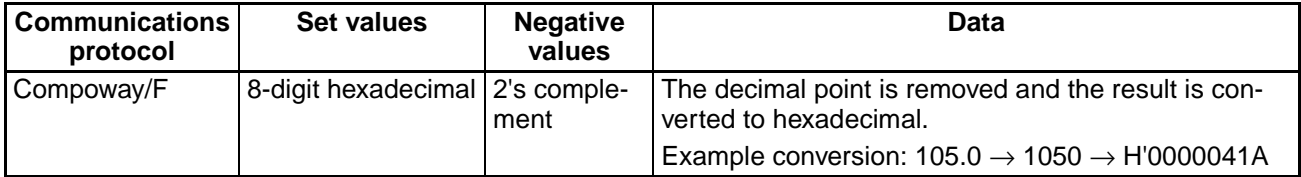

#### <span id="page-24-2"></span><span id="page-24-0"></span>■ **Response Frame**

<span id="page-24-1"></span>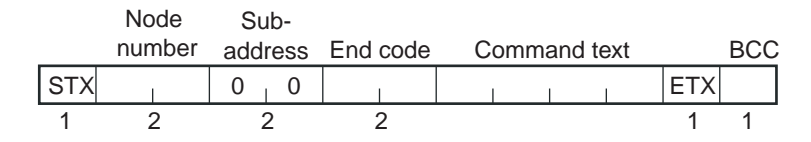

#### **Normal Completion**

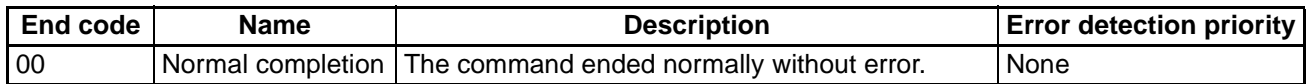

#### **Error Completion**

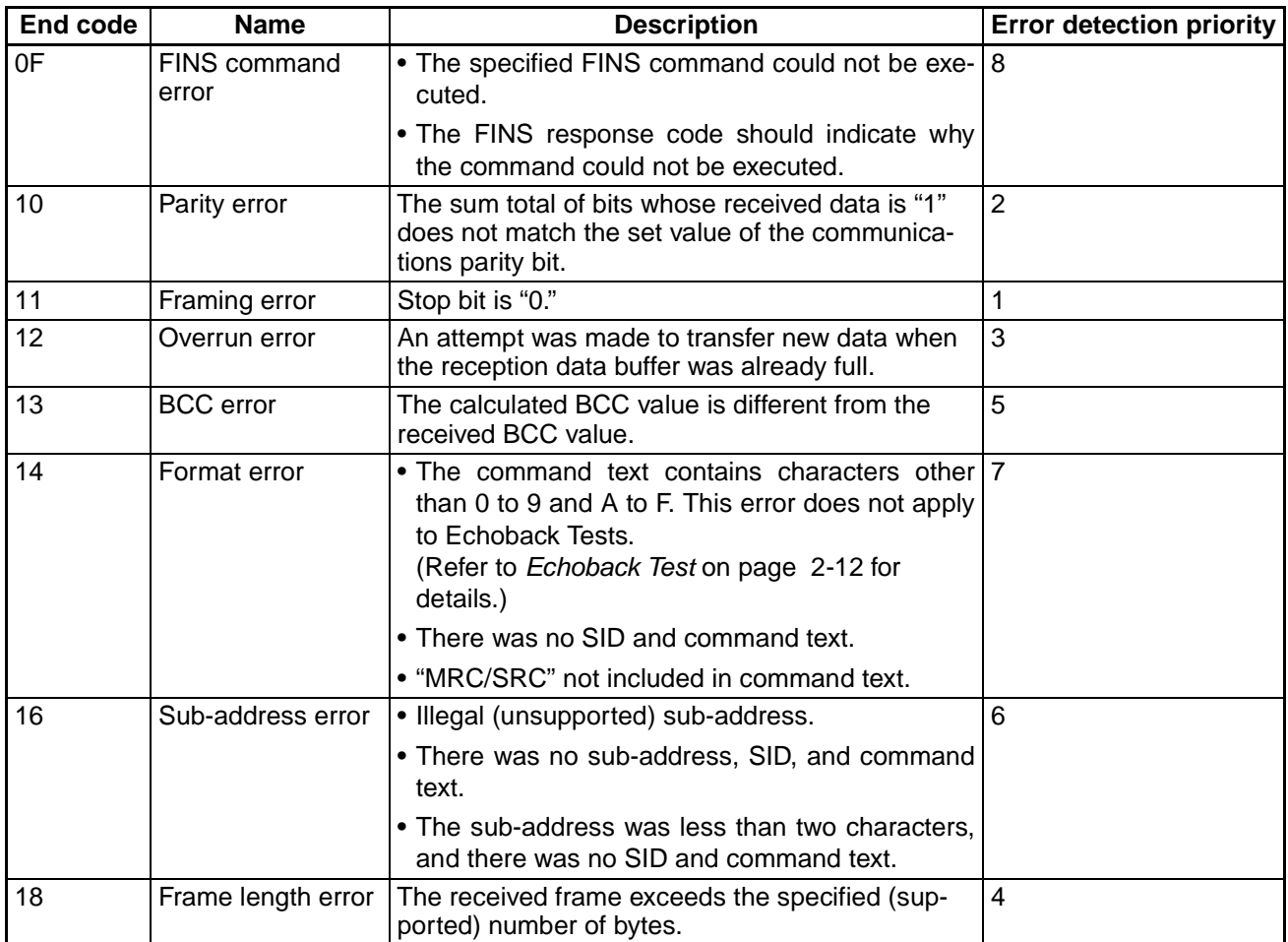

• An end code is returned for each command frame received that was addressed to the local node.

• No response will be returned unless the frame contained all elements up to the ETX and BCC.

• The "Error Detection Priority" indicates the priority when two or more errors occur simultaneously.

#### <span id="page-25-0"></span>■ **End Code Examples**

The following examples show the end code when a command did not end normally.

#### **Example 1: Illegal Sub-address, No SID, and No Command Text**

• If there is an illegal sub-address, and no SID or command text, the response end code will be 16 (sub-address error). (If the sub-address is received, the response end code is 16 because a sub-address error has a higher error detection priority than a format error.)

#### **Command**

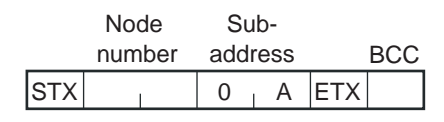

#### **Response**

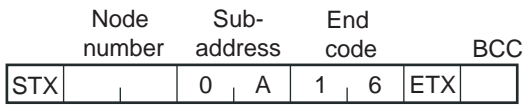

End code is "16" (sub-address error).

#### **Example 2: No Command Text**

• If there is no command text, the response end code will be 14 (format error).

#### **Command**

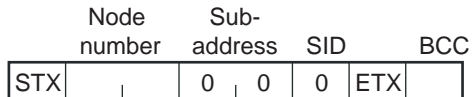

#### **Response**

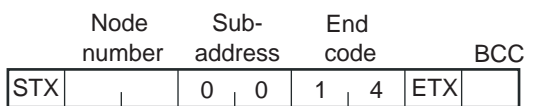

The end code is "14" (format error).

#### **Example 3: No Node Number Provided**

• If there is no node number (or if it is lacking a character), there will be no response.

#### **Command**

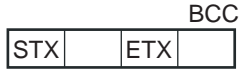

The node number is lacking one character.

#### **Response**

There is no response.

#### **Example 4: No Sub-address and Illegal BCC**

• If there is no sub-address, and the BCC is illegal, the sub-address will be regarded as 00 and the end code will be 13 (BCC error).

#### **Command**

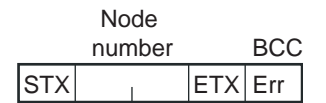

#### **Response**

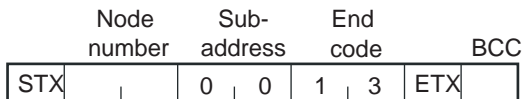

The sub-address is "00" and the end code is "13" (BCC error).

#### <span id="page-27-5"></span><span id="page-27-0"></span>**2-2 Structure of Command Text**

#### <span id="page-27-6"></span><span id="page-27-1"></span>■ **PDU Structure**

• An MRC (Main Request Code) and SRC (Sub-Request Code) followed by the various required data are transferred in the command text field.

#### **Service Request PDU**

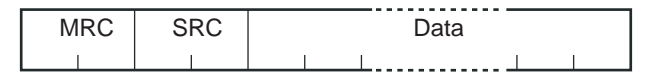

• The MRES (Main Response Code) and SRES (Sub-Response Code) are transferred in the response frame following the MRC and SRC. Data is then transferred following the MRES and SRES.

#### **Service Response PDU (Normal Response)**

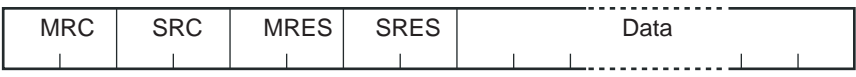

• If the specified command text could not be executed, the service response PDU will contain only the MRC, SRC, MRES, and SRES.

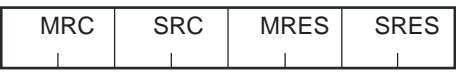

MRES and SRES will provide a response code other than a code for normal completion.

#### <span id="page-27-4"></span><span id="page-27-2"></span>■ **Area Definitions**

Only the variable area is used.

#### <span id="page-27-3"></span>■ **Type Code (Variable Type)**

<span id="page-27-7"></span>The following tables show the variable area type codes.

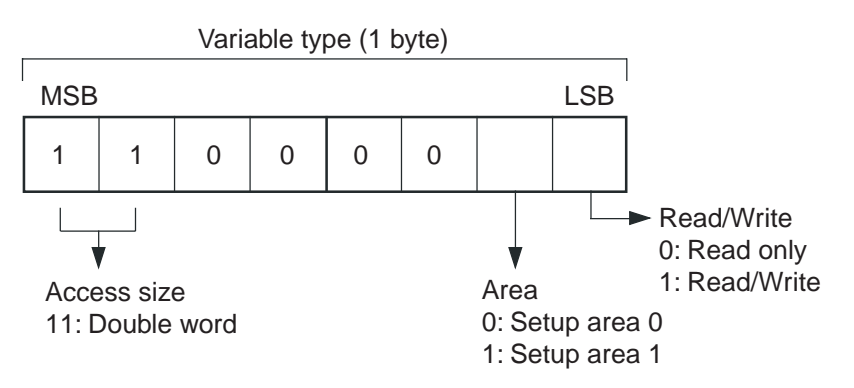

The following table summarizes setup areas 0 and 1.

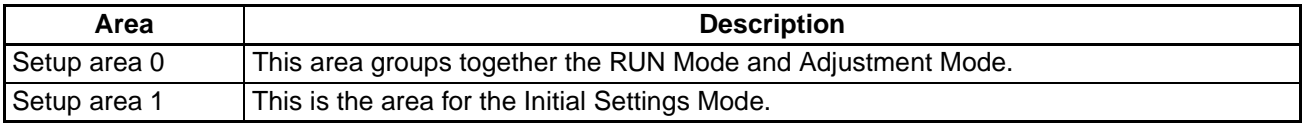

The variable type is converted to 2-byte ASCII and appended to the frame.

The following table shows the available variable types.

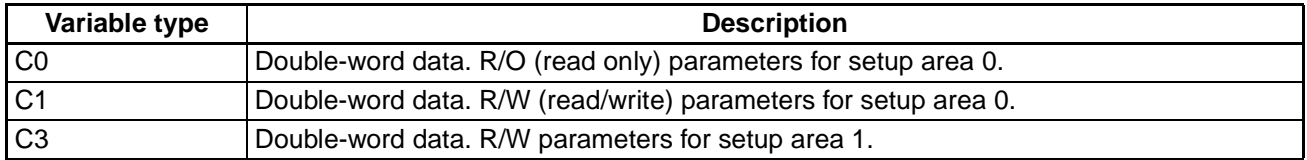

**Note** Setup area 1 has no read-only parameters, so there is no variable type "C2."

#### <span id="page-28-0"></span>■ **Addresses**

<span id="page-28-3"></span>An address is appended to the variable type. Express addresses in 2-byte hexadecimal and append them for each specified access size.

#### <span id="page-28-1"></span>■ **Number of Elements**

<span id="page-28-5"></span><span id="page-28-4"></span>Specify the number of elements within the range "0000 to 0002." The number of elements is expressed in 2-byte hexadecimal.

#### <span id="page-28-6"></span><span id="page-28-2"></span>■ **List of Services**

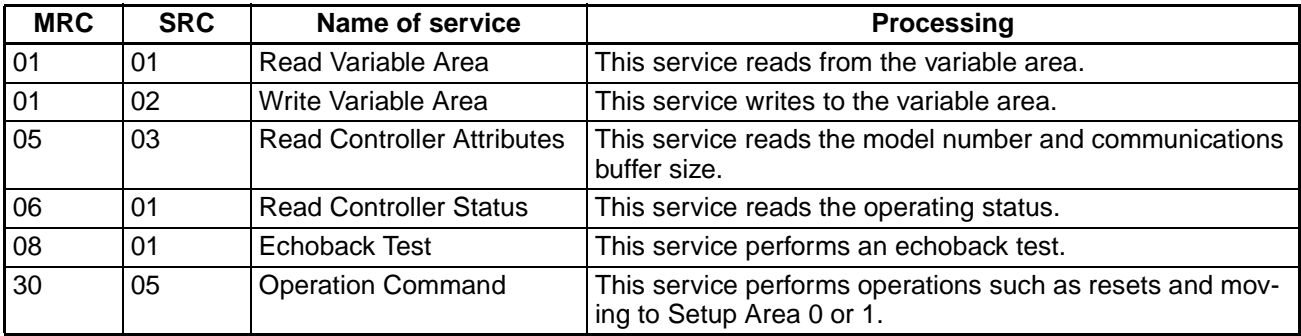

**Note** No services will be accepted and no responses will be returned when a memory error occurs or during initial status (until normal operation begins after the power is turned ON).

#### <span id="page-29-3"></span><span id="page-29-0"></span>**2-3 Detailed Description of Services**

#### <span id="page-29-4"></span><span id="page-29-2"></span><span id="page-29-1"></span>■ **Read Variable Area**

This service reads data from the variable area.

#### **Service Request PDU**

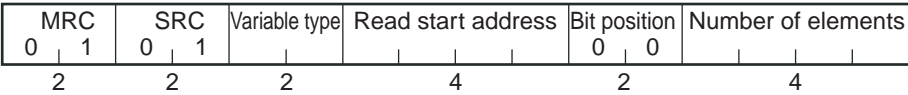

#### **Service Response PDU**

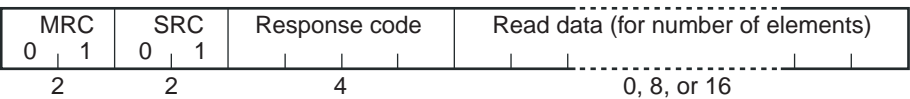

#### 1.Variable Type and Read Start Address

For details on variable types and read start addresses, refer to [Chapter 3 Communications Data](#page-37-1).

2.Bit Position

Always "00." The 3G3JE does not support bit access.

3.Number of Elements

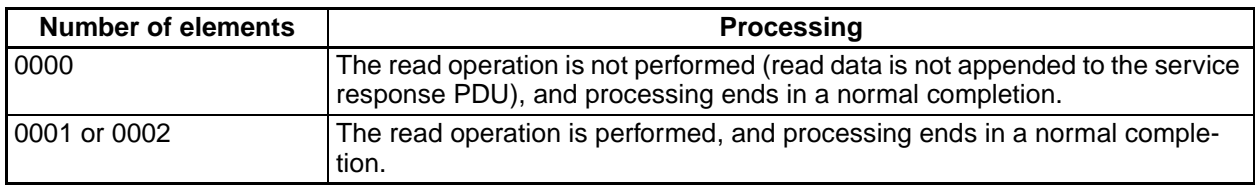

#### 4.Response Code

#### **Normal Completion**

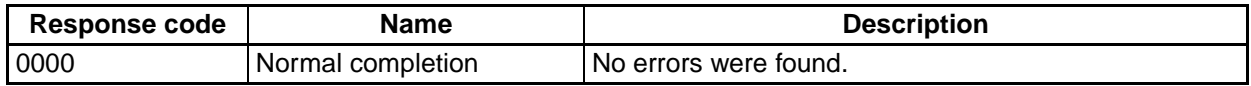

#### **Error Completion**

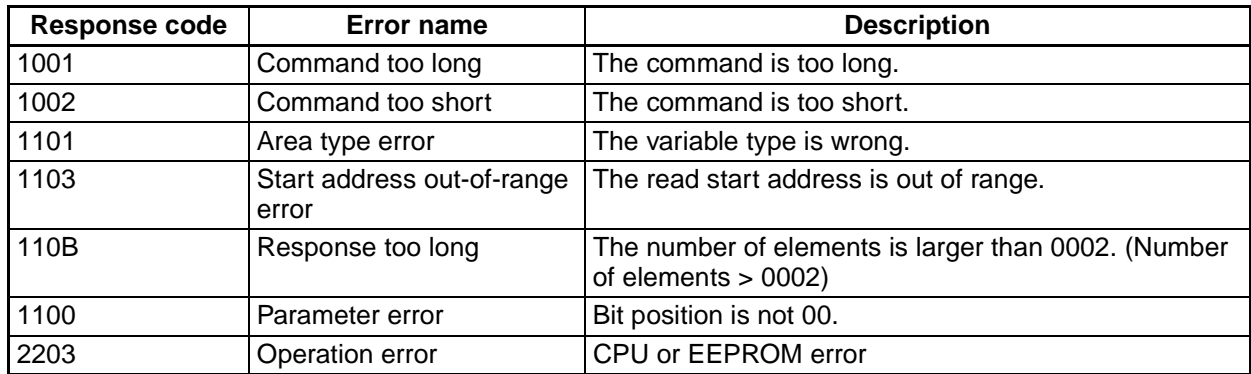

#### <span id="page-30-1"></span><span id="page-30-0"></span>■ **Write Variable Area**

This service writes data to the variable area.

#### **Service Request PDU**

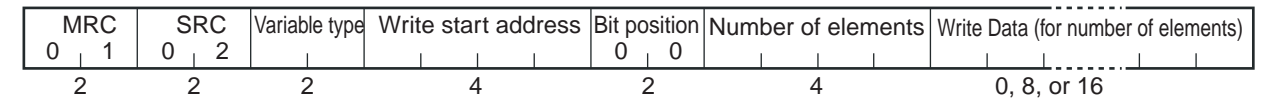

#### **Service Response PDU**

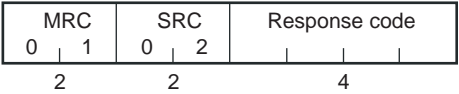

1.Variable Type and Write Start Address

For details on variable types and write start addresses, refer to Chapter 3 [Communications Data](#page-37-1).

#### 2.Bit Position

Always "00." The 3G3JE does not support bit access.

#### 3.Number of Elements

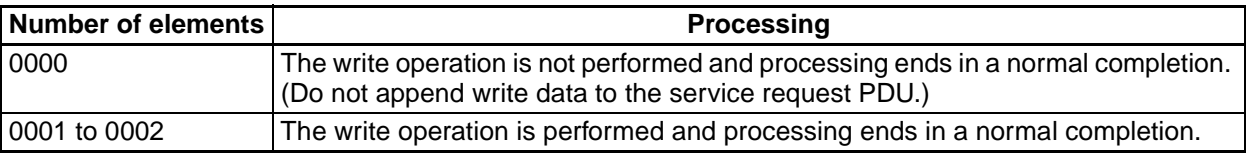

4.Response Code

#### **Normal Completion**

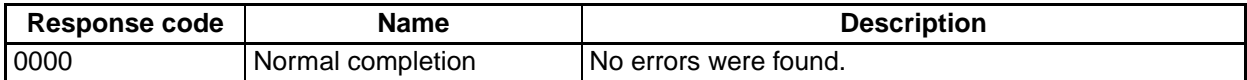

#### **Error Completion**

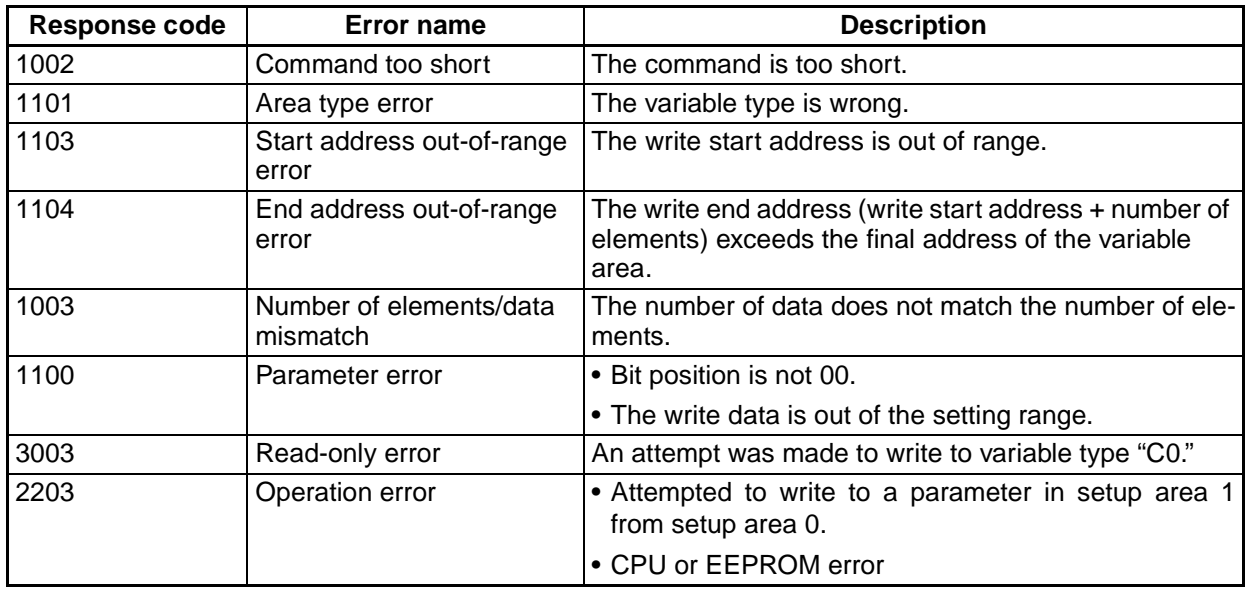

#### <span id="page-31-4"></span><span id="page-31-2"></span><span id="page-31-0"></span>■ **Read Controller Attributes**

This service reads the model number and communications buffer size.

#### **Service Request PDU**

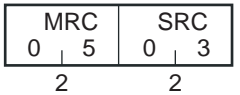

#### **Service Response PDU**

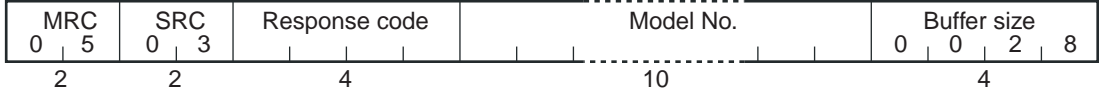

1.Model Number

The model number is expressed in 10-byte ASCII. When 10 bytes are not required, the remaining bytes are filled with spaces.

Example of the Model Number:

The model number will be given as follows for the 3G3JE-A2002B-FLK (maximum motor capacity: 0.2 kW, braking resistance control, RS-485 communications).

٦

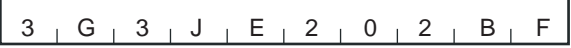

2.Buffer Size

 $\blacksquare$ 

The communications buffer size is expressed in 2-byte hexadecimal, and read after being converted to 4-byte ASCII.

Buffer size: 40 bytes (= H'0028)

3.Response Code

#### **Normal Completion**

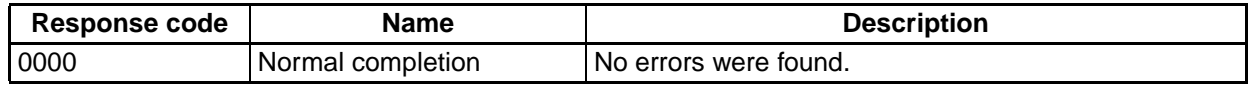

#### **Error Completion**

<span id="page-31-3"></span>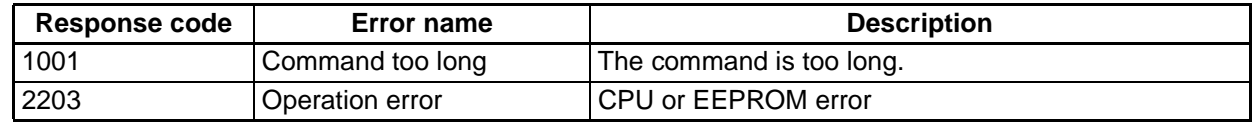

#### <span id="page-31-5"></span><span id="page-31-1"></span>■ **Read Controller Status**

This service reads the operating status and error status.

#### **Service Request PDU**

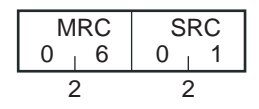

#### **Service Response PDU**

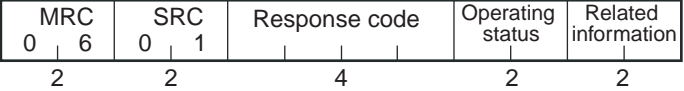

#### 1.Operating Status

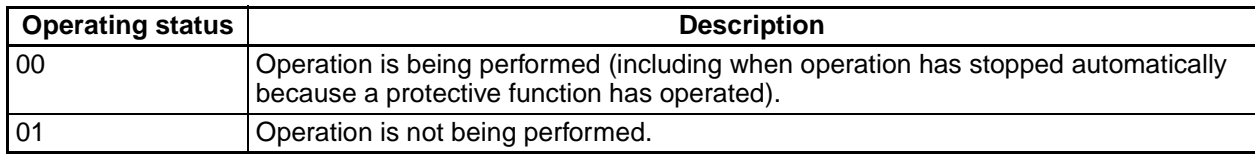

#### 2.Related Information

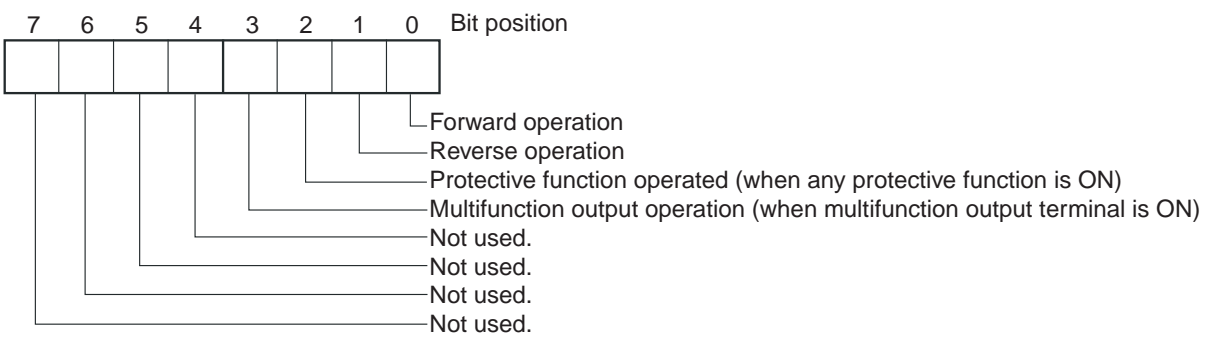

#### 3.Response Code

#### **Normal Completion**

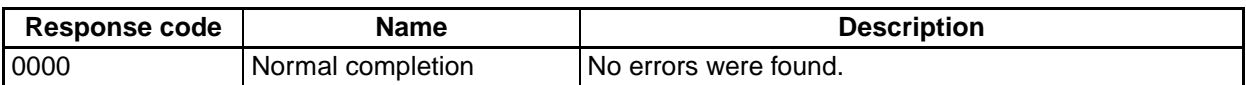

#### **Error Completion**

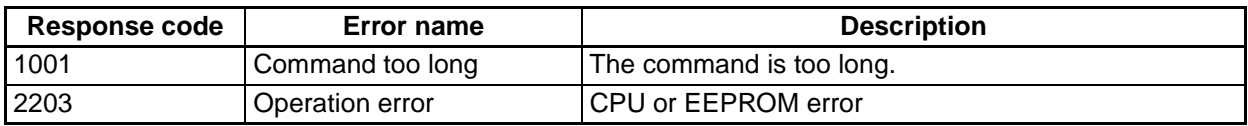

#### <span id="page-32-0"></span>■ **Echoback Test**

<span id="page-32-1"></span>This service performs an echoback test.

#### **Service Request PDU**

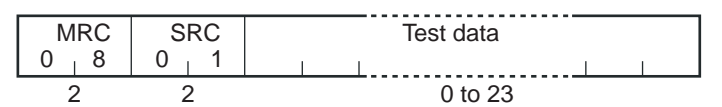

#### **Service Response PDU**

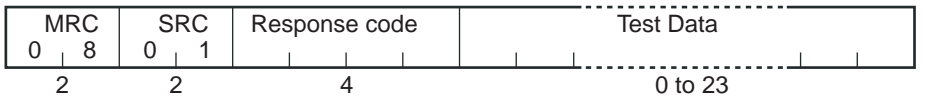

#### 1.Test Data

Set between 0 and 23 bytes of user-defined test data.

Set a value for the test data within the ranges shown below according to the communications data length.

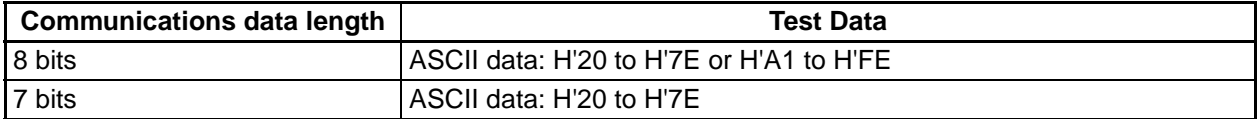

**Note** Do not set the value H'40. No response will be returned if this value is included.

#### 2.Response Code

#### **Normal Completion**

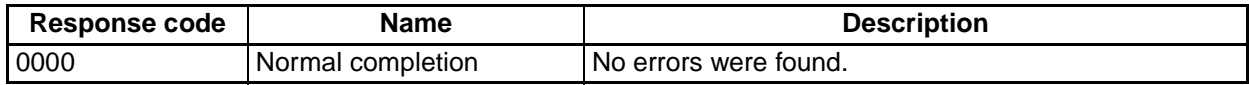

#### **Error Completion**

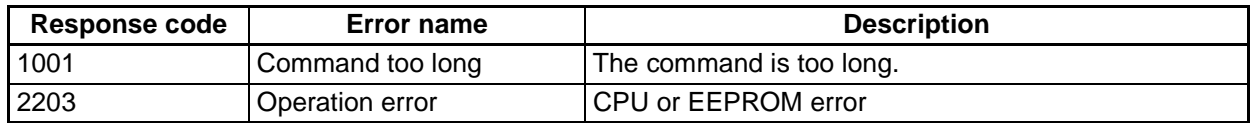

#### <span id="page-33-1"></span><span id="page-33-0"></span>■ **Operation Command**

The commands supported by the 3G3JE are listed in the following table. Refer to this table for command codes and related information.

#### **Service Request PDU**

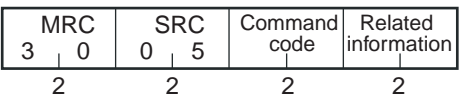

#### **Service Response PDU**

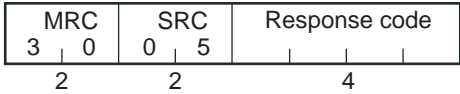

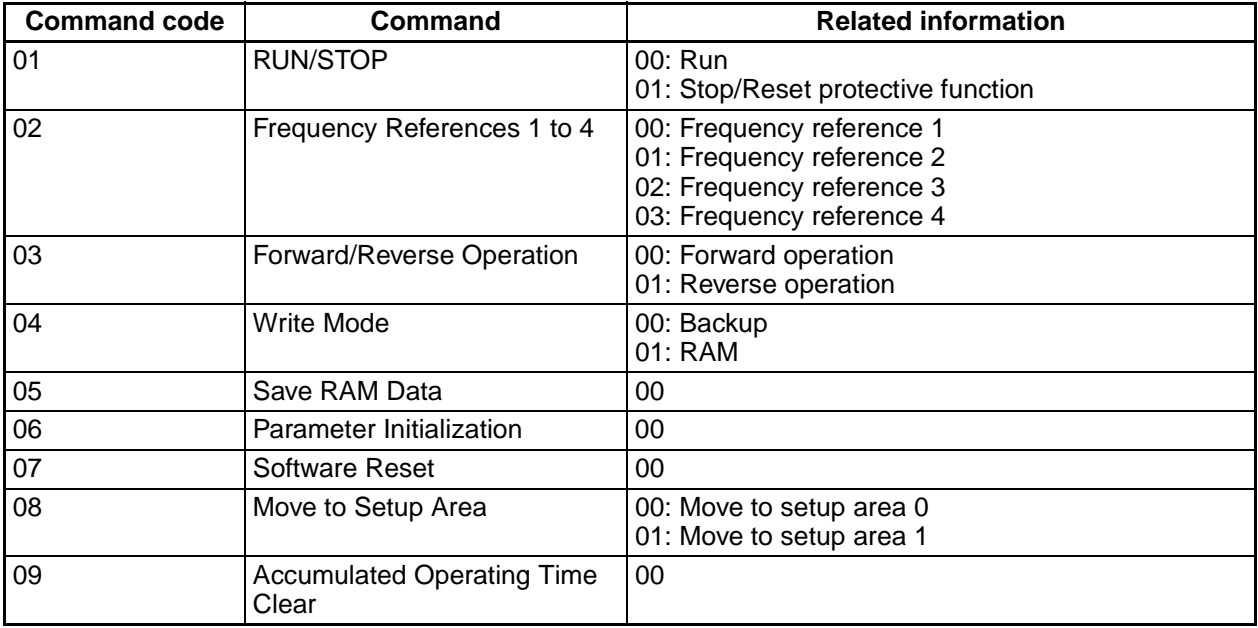

1.Command Codes and Related Information

#### 2.Operation Commands and Precautions

#### • RUN/STOP

Command code 01 is used to start and stop operation. It is also used to clear errors when an error has occurred or a protective function has operated. RUN/STOP can be used only in setup area 0.

• Frequency References 1 to 4

Command code 02 is used to switch between four frequency references that are set in advance. All four frequency references can be recorded in the Inverter. Frequency References 1 to 4 can be used only in setup area 0.

• Forward/Reverse Operation

Command code 03 is used to change the direction of motor rotation and can be used regardless of the RUN/STOP status. The direction will return to forward rotation whenever the power supply is turned ON or setup area 1 is entered. An operation error will occur if reverse operation is set in the related information when reverse operation is prohibited. The Forward/Reverse Operation can be used only in setup area 0.

• Write Mode

Command code 04 is used to set the mode for writing frequency references using communications. The Write Mode can be used only in setup area 0. (The default setting for the write mode is Backup Mode.)

- <span id="page-34-0"></span>• Backup Mode: The frequency reference is written to EEPROM using communications.
- RAM Mode: The frequency reference cannot be written to EEPROM using communications. Changes to the frequency reference made with key operations are written each time to EEPROM. When frequently changing the frequency reference, use RAM Mode.

• Save RAM Data

Command code 05 is used to write the frequency reference to EEPROM using communications. RAM data can be saved in setup area 0 or 1. The write mode will not be changed.

• Parameter Initialization

Command code 06 is used to initialize all parameters except for the Accumulate Operating Time to their default values. Parameters can be initialized only in setup area 1.

• Software Reset

Command code 07 is used to start the processing that occurs when the power is turned ON. A software reset can be performed in setup area 0 or 1. (There is no response to this command.)

• Move to Setup Area

Command code 08 is used to change the setup area under the following conditions. Changing the setup area can be performed in setup area 0 or 1.

- Operation must be stopped to move from setup area 0 to 1.
- Moving from setup area 1 to 0 is possible at any time.
- Accumulated Operating Time Clear Command code 09 is used to clear the Accumulated Operating Time of the motor to 0.0 (0 h). The Accumulated Operating Time can be cleared only in setup area 1.
- 3.Response Code

#### **Normal Completion**

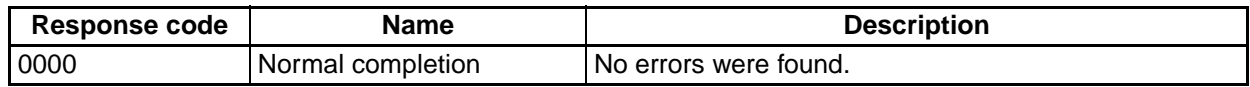

#### **Error Completion**

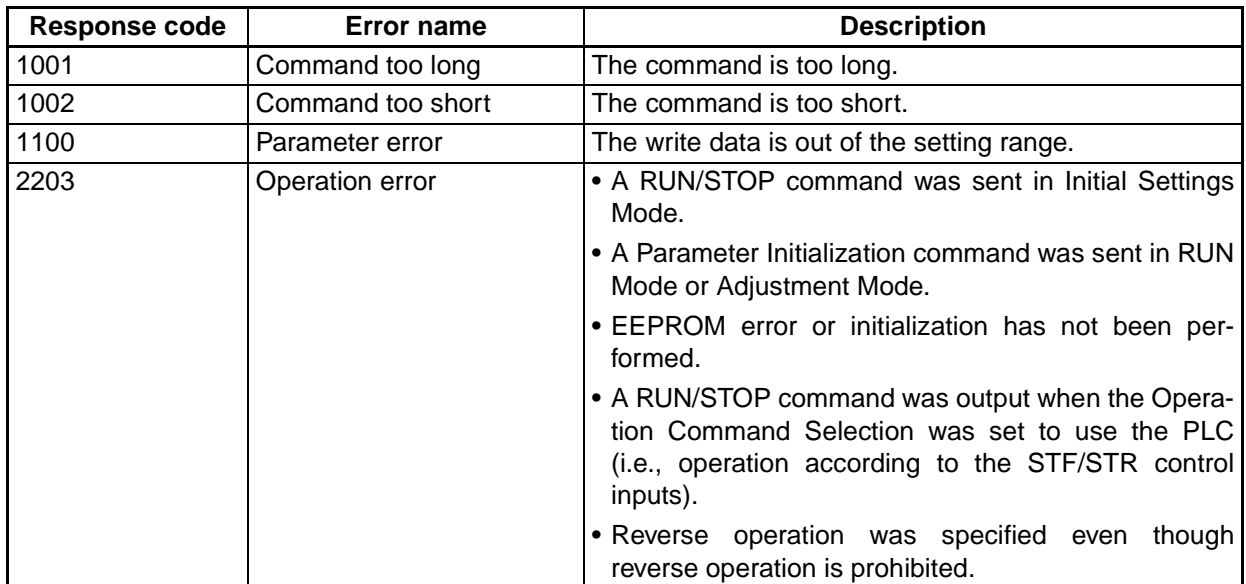

#### <span id="page-36-1"></span><span id="page-36-0"></span>**2-4 Response Code List**

#### **Normal Completion**

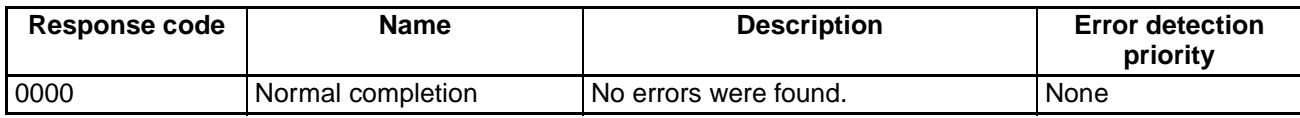

#### **Error Completion**

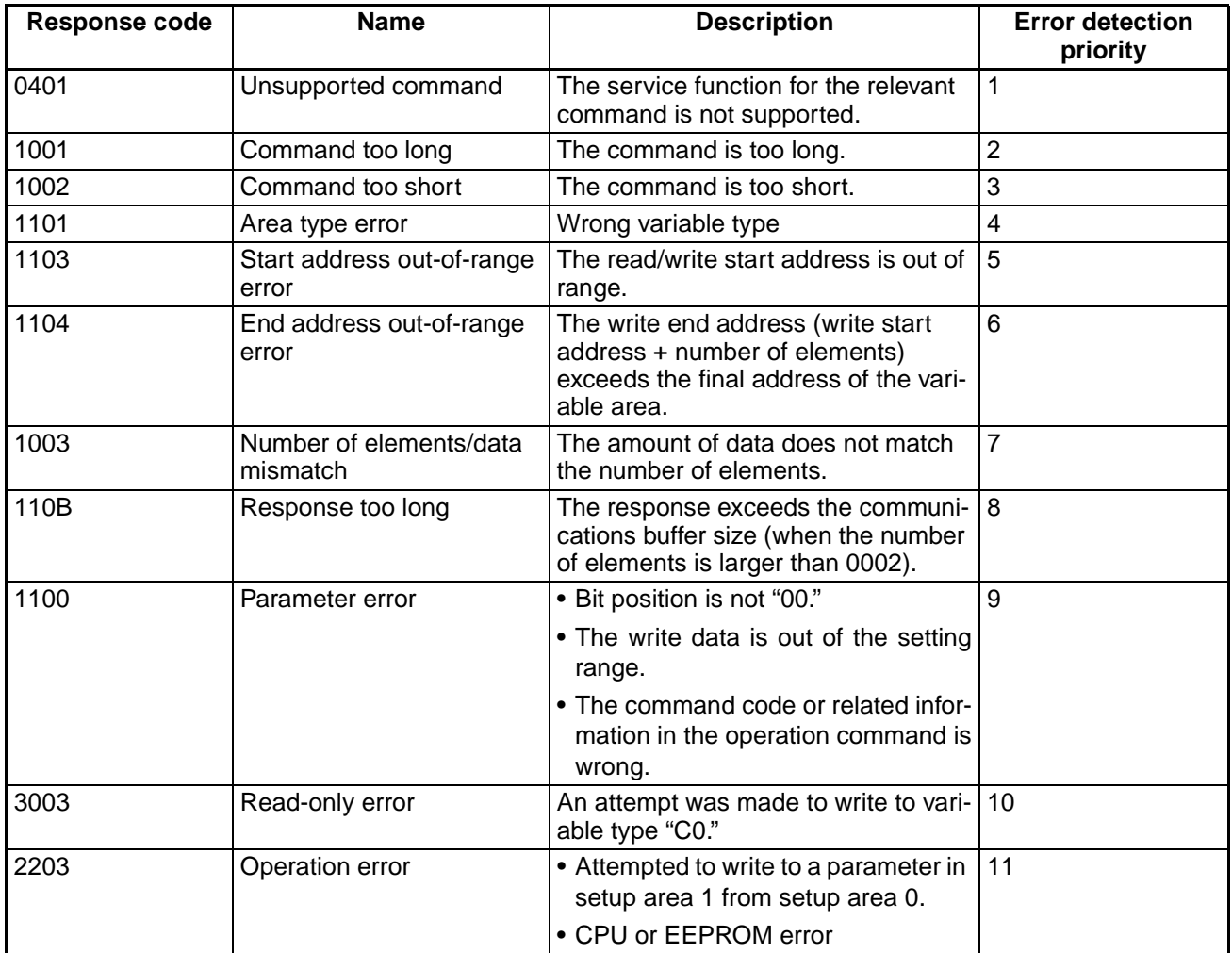

# $\blacktriangleleft$ **Chapter 3**

# <span id="page-37-1"></span><span id="page-37-0"></span>**Communications Data**

- [3-1 Variable Area Setting Range List](#page-38-0)
- [3-2 Status](#page-40-0)

#### <span id="page-38-0"></span>**3-1 Variable Area Setting Range List**

<span id="page-38-1"></span>The following table lists the data ranges for each type of variable. Refer to the individual items for details.

#### ● **Variable Type C0**

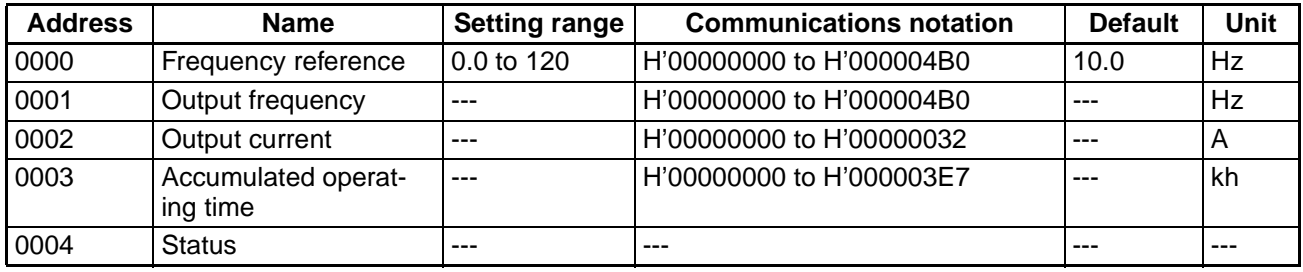

#### ● **Variable Type C1**

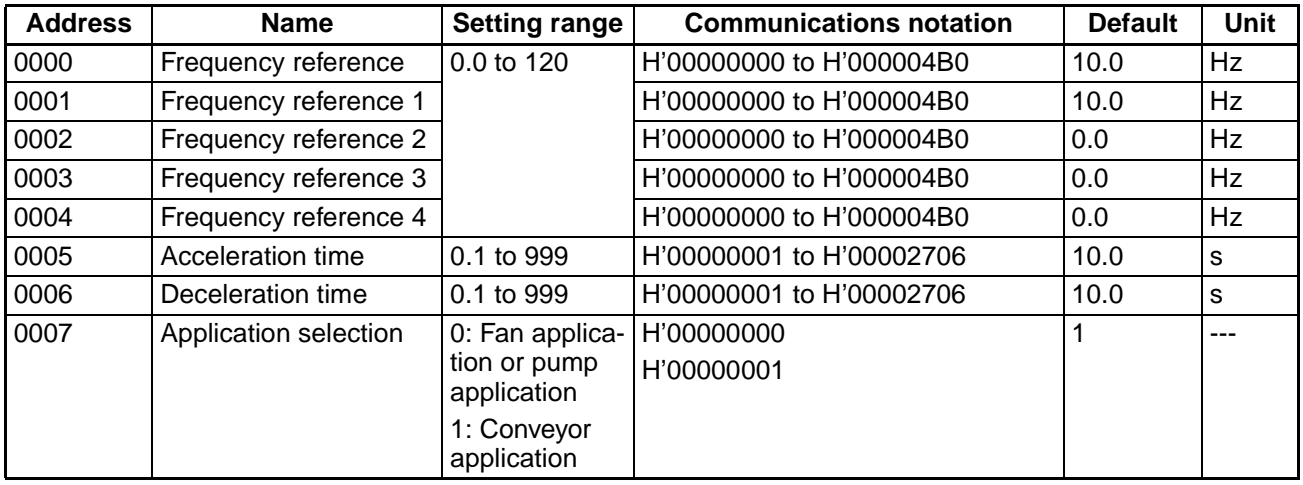

• The unit for the frequency reference, output frequency, output current, accumulated operating time, frequency references 1 to 4, acceleration time, and deceleration time is 0.1. Examples:

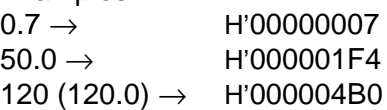

- The frequency reference range depends on the frequency reference upper limit and the frequency reference lower limit.
- The acceleration time, deceleration time, and application selection cannot be written during operation. (They can be read during operation.)
- $\cdot$  1 kh = 1,000 hours

#### ● **Variable Type C3**

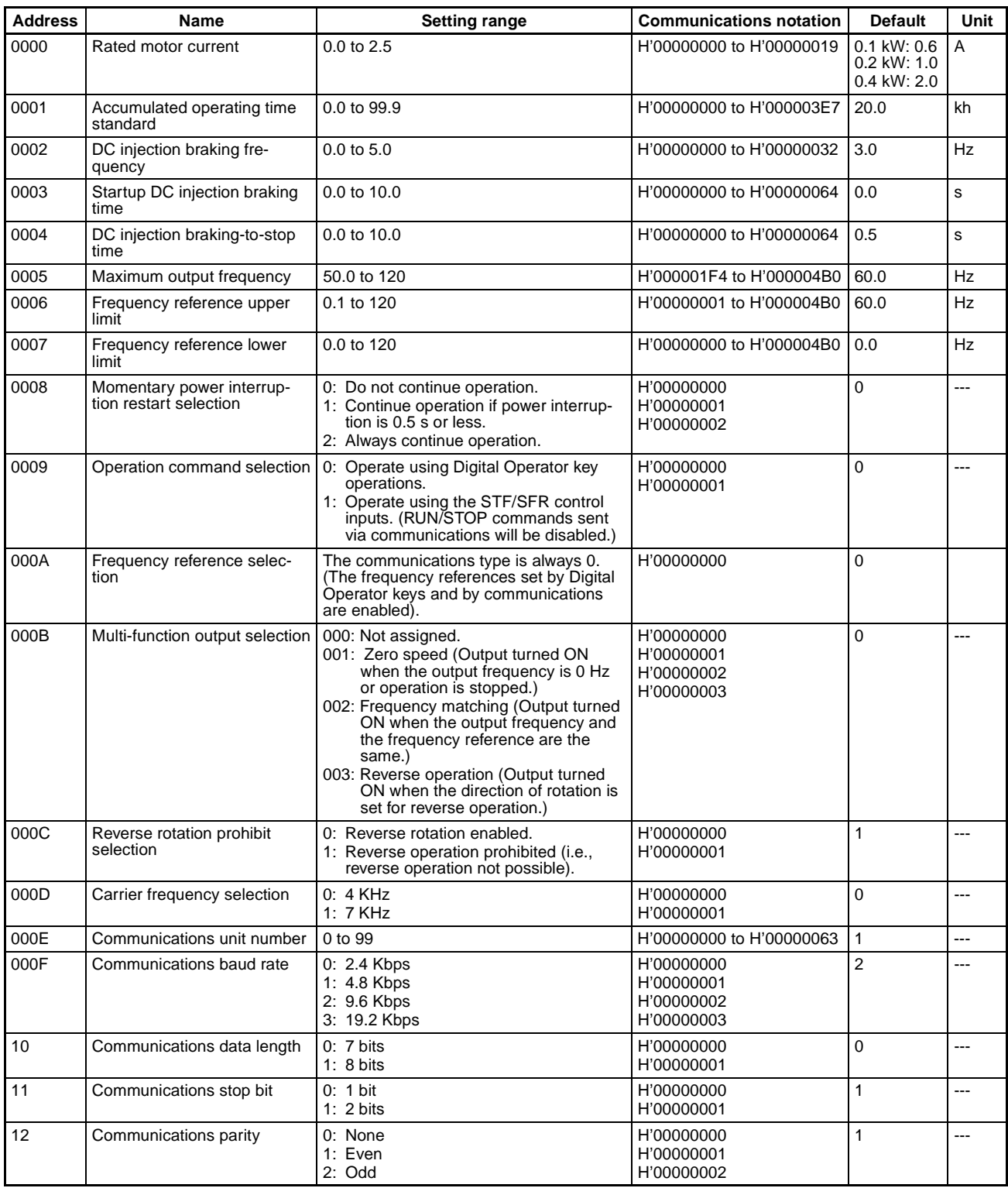

• The unit for the rated motor current, accumulated operating time standard, DC injection braking frequency, startup DC injection braking time, DC injection braking-to-stop time, maximum output frequency, frequency reference upper limit, and frequency reference lower limit is 0.1. Examples:

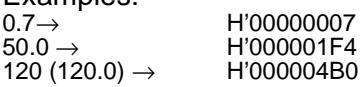

# <span id="page-40-1"></span><span id="page-40-0"></span>**3-2 Status**

The figure below shows the structure of the status data.

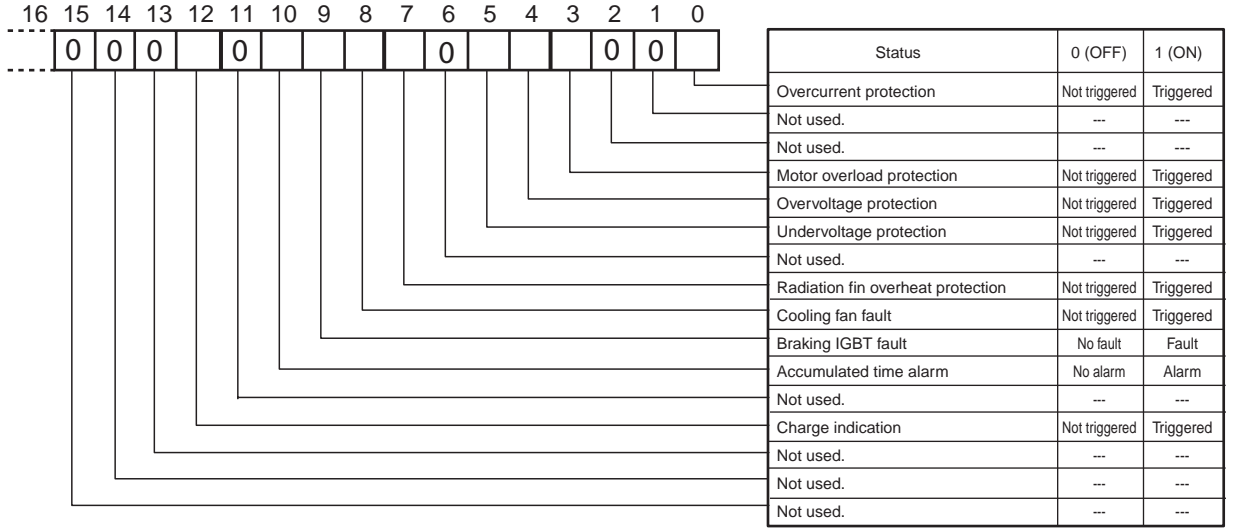

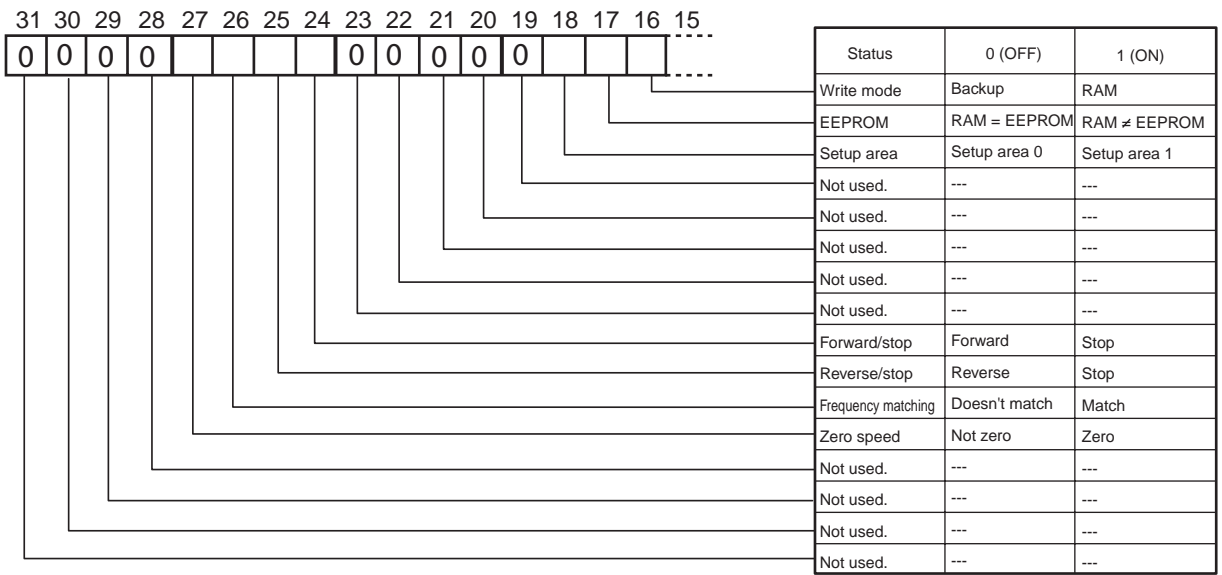

# **Chapter 4**

# <span id="page-41-0"></span>**Appendix**

[4-1 ASCII List](#page-42-0)

# <span id="page-42-1"></span><span id="page-42-0"></span>**4-1 ASCII List**

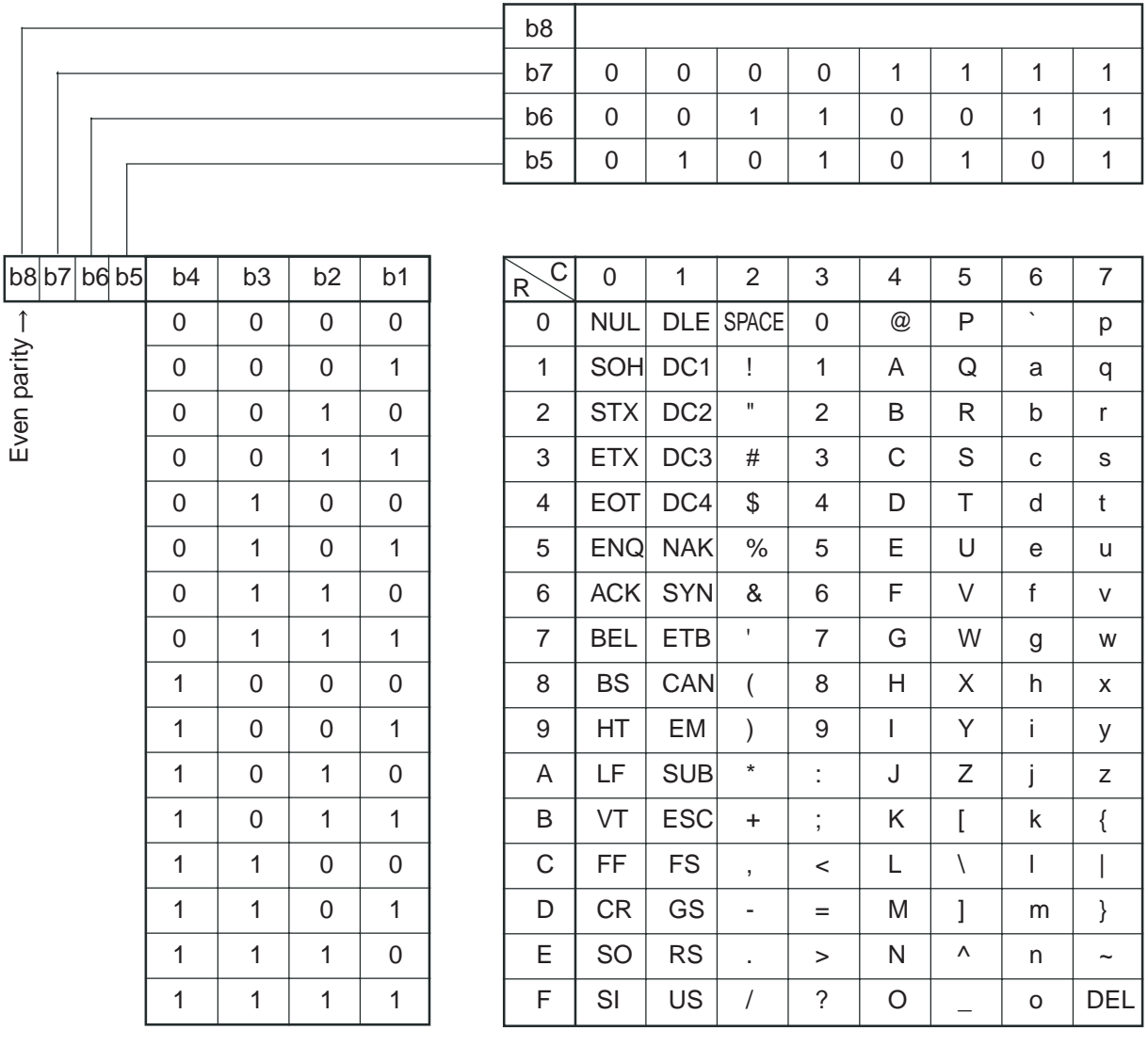

#### **Index**

#### <span id="page-43-0"></span>**A**

addresses, [2-8](#page-28-3) area definitions, [2-7](#page-27-4) ASCII list, [4-2](#page-42-1)

#### **B**

BCC, [2-2](#page-22-2)

#### **C**

command frame, [2-2](#page-22-3) command text, [2-2](#page-22-4) structure, [2-7](#page-27-5) communications baud rate, [1-4](#page-16-1) communications data, [2-3](#page-23-2) communications data length, [1-4](#page-16-2) communications functions, [1-2](#page-14-3) communications methods, [1-2](#page-14-4) communications parity, [1-4](#page-16-3) communications specifications, [1-2](#page-14-5) communications stop bits, [1-4](#page-16-4) communications unit number, [1-4](#page-16-5) connections, [1-3](#page-15-3) controller attributes reading, [2-11](#page-31-2) controller status reading, [2-11](#page-31-3)

#### **D**

data format, [2-2](#page-22-5) data ranges, [3-2](#page-38-1)

#### **E**

Echoback Test, [2-12](#page-32-1) EEPROM, [X,](#page-10-0) [2-14](#page-34-0) electronic thermal, [X](#page-10-1) elements, number of, [2-8](#page-28-4) end codes, [2-4](#page-24-1) ETX, [2-2](#page-22-6)

#### **I**

interface, [1-3](#page-15-4)

#### **M**

motor overheating protection, [X](#page-10-2)

#### **N**

node number, [2-2](#page-22-7)

number of elements, [2-8](#page-28-5)

#### **O**

Operation Command, [2-13](#page-33-1)

#### **P**

parameters P15 (communications unit number), [1-4](#page-16-6) P16 (communications baud rate), [1-4](#page-16-7) P17 (communications data length), [1-4](#page-16-8) P18 (communications stop bits), [1-4](#page-16-9) P19 (communications parity), [1-4](#page-16-10) PDU structure, [2-7](#page-27-6)

#### **R**

Read Controller Attributes, [2-11](#page-31-4) Read Controller Status, [2-11](#page-31-5) Read Variable Area, [2-9](#page-29-2) response codes, [2-16](#page-36-1) response frame, [2-4](#page-24-2)

#### **S**

services details, [2-9](#page-29-3) list, [2-8](#page-28-6) SID, [2-2](#page-22-8) status, [3-4](#page-40-1) STX, [2-2](#page-22-9) sub-address, [2-2](#page-22-10)

#### **T**

transmission procedure, [1-3](#page-15-5) type codes, [2-7](#page-27-7)

#### **V**

variable area, [3-2](#page-38-1) reading, [2-9](#page-29-4) writing, [2-10](#page-30-1)

#### **W**

wire size, [1-4](#page-16-11) wiring, [1-3](#page-15-6) wiring diagram, [1-4](#page-16-12)

# **Revision History**

<span id="page-44-0"></span>A manual revision code appears as a suffix to the catalog number on the front cover of the manual.

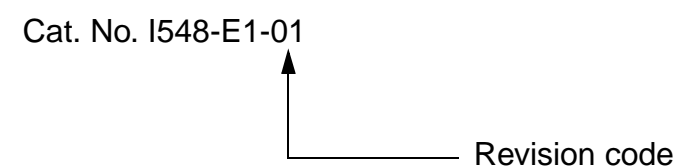

The following table outlines the changes made to the manual during each revision. Page numbers refer to the previous version.

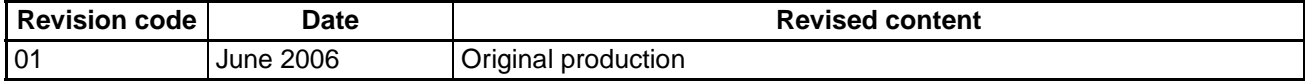